MF800-03

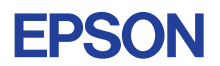

# CMOS 4-BIT SINGLE CHIP MICROCOMPUTER **E0C621C**

# **DEVELOPMENT TOOL MANUAL**

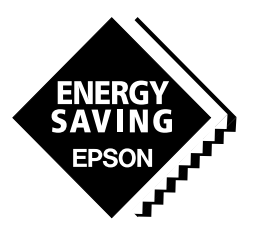

**SEIKO EPSON CORPORATION** 

#### *NOTICE*

No part of this material may be reproduced or duplicated in any form or by any means without the written permission of Seiko Epson. Seiko Epson reserves the right to make changes to this material without notice. Seiko Epson does not assume any liability of any kind arising out of any inaccuracies contained in this material or due to its application or use in any product or circuit and, further, there is no representation that this material is applicable to products requiring high level reliability, such as medical products. Moreover, no license to any intellectual property rights is granted by implication or otherwise, and there is no representation or warranty that anything made in accordance with this material will be free from any patent or copyright infringement of a third party. This material or portions thereof may contain technology or the subject relating to strategic products under the control of the Foreign Exchange and Foreign Trade Control Law of Japan and may require an export license from the Ministry of International Trade and Industry or other approval from another government agency. Please note that "E0C" is the new name for the old product "SMC". If "SMC" appears in other manuals understand that it now reads "E0C".

MS-DOS and EDLIN are registered trademarks of Microsoft Corporation, U.S.A. PC-DOS, PC/AT, VGA, EGA and IBM are registered trademarks of International Business Machines Corporation, U.S.A. NEC PC-9801 Series and NEC are registered trademarks of NEC Corporation. All other product names mentioned herein are trademarks and/or registered trademarks of their respective owners.

# **E0C621C Development Tool Manual**

# *PREFACE*

This manual mainly explains the outline of the development support tool for the 4-bit Single Chip Microcomputer E0C621C.

Refer to the "E0C62 Family Development Tool Reference Manual" for the details (common to all models) of each development support tool. Manuals for hardware development tools are separate, so you should also refer to the below manuals.

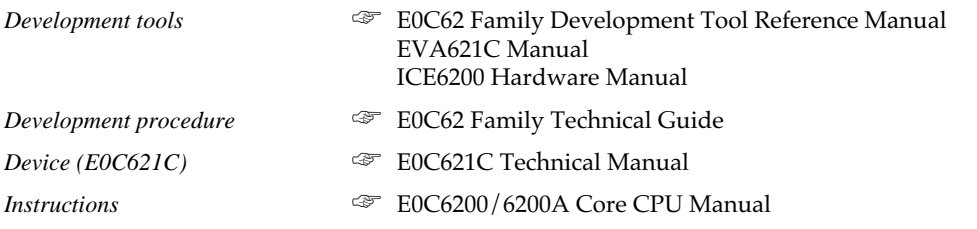

# *CONTENTS*

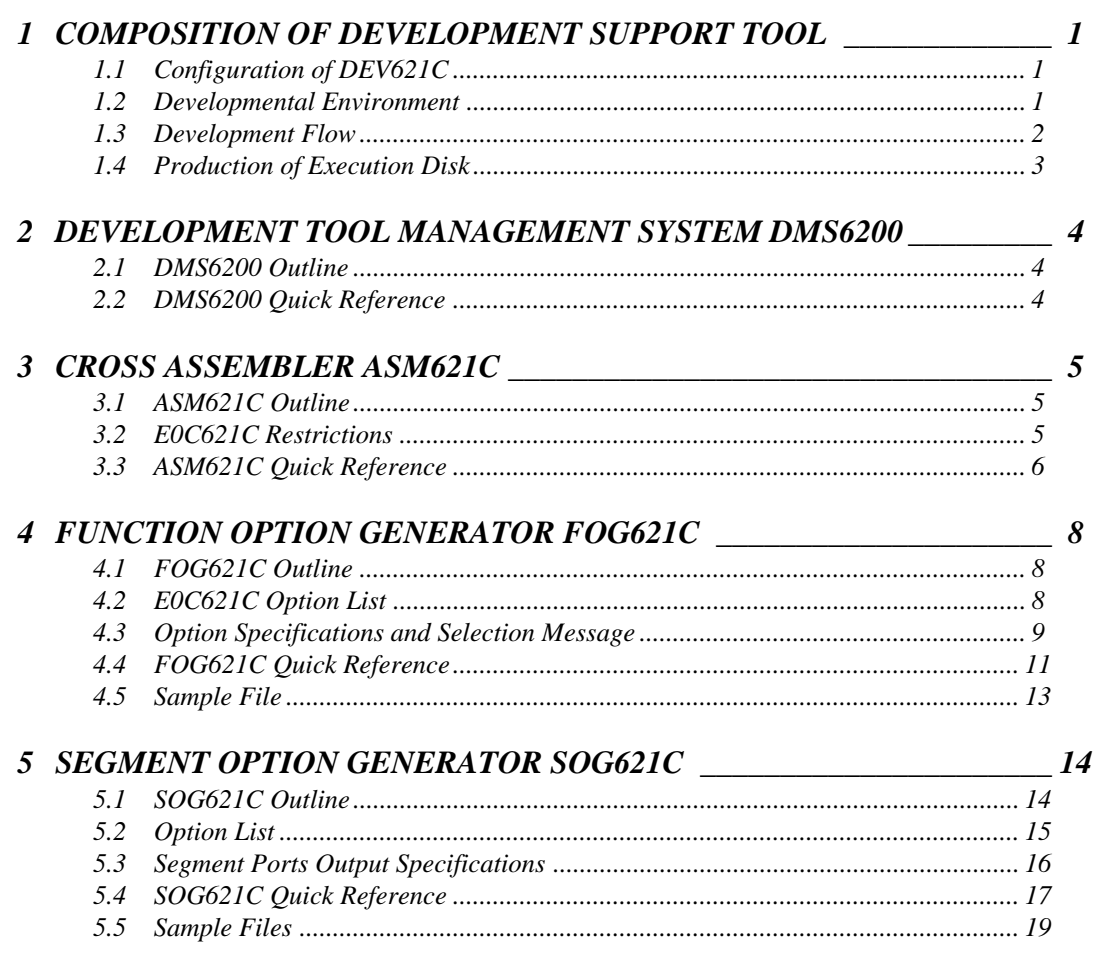

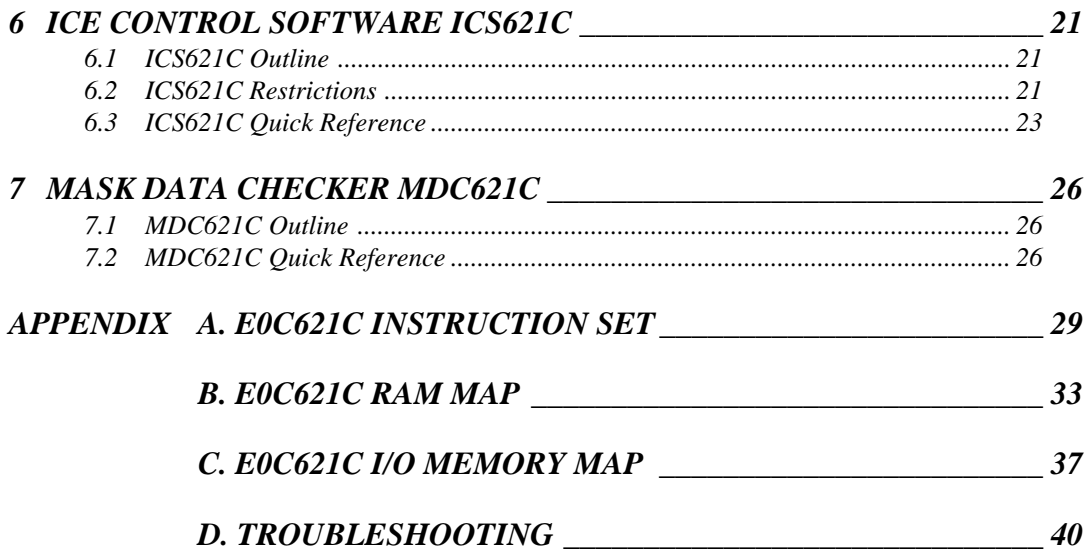

# *1 COMPOSITION OF DEVELOPMENT SUPPORT TOOL*

Here we will explain the composition of the software for the development support tools, developmental envilonment and how to generate the execution disk.

# *1.1 Configuration of DEV621C*

The below software are included in the product of the E0C621C development support tool DEV621C.

- 1. Development Tool Management System DMS6200 ..... Menu selection for each software / start-up software
- 2. Cross Assembler ASM621C .......................................... Cross assembler for program preparation
- 3. Function Option Generator FOG621C .......................... Function option data preparation program
- 4. Segment Option Generator SOG621C .......................... Segment option data preparation program
- 5. ICE Control Software ICS621C ..................................... ICE control program
- 6. Mask Data Checker MDC621C ..................................... Mask data preparation program

# *1.2 Developmental Environment*

The software product of the development support tool DEV621C operates on the following host systems:

- IBM PC/AT (at least PC-DOS Ver. 2.0)
- NEC PC-9801 Series (at least MS-DOS Ver. 3.1)

When developing the E0C621C, the above-mentioned host computer, editor, P-ROM writer, printer, etc. must be prepared by the user in addition to the development tool which is normally supported by Seiko Epson.

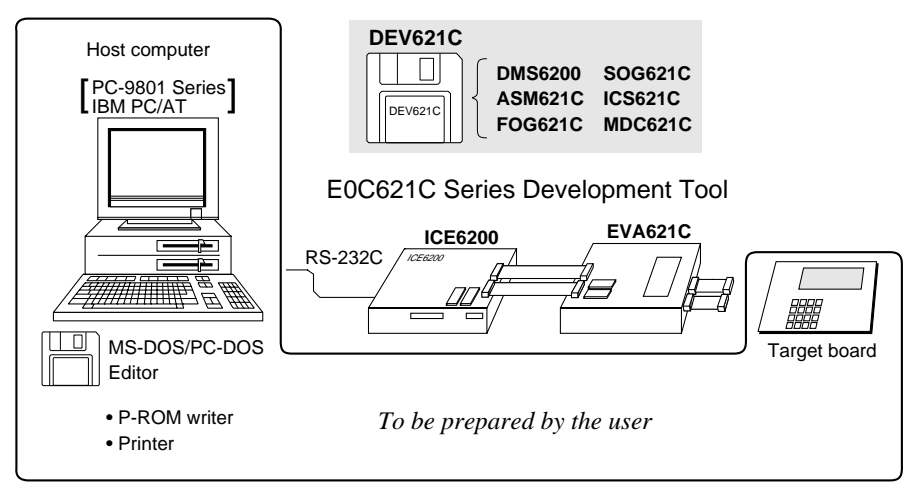

*Fig. 1.2.1 System configuration*

The EVA621C can be used as the EVA board for the E0C6292 by modifying the function option HEX data generated from the FOG621C. Therefore, if correct function option HEX data for the E0C621C is not loaded in the EVA621C, the EVA621C does not identify as E0C621C functions and does not operate correctly. Especially when the EVA621C is used for both E0C621C and E0C6292, be aware of the function option HEX data to be loaded.

Note The DEV621C system requires a host computer with a RAM capacity of about 140K bytes. Since the ICE6200 is connected to the host computer with a RS-232C serial interface, adapter board for asynchronous communication will be required depending on the host computer used.

# *1.3 Development Flow*

Figure 1.3.1 shows the development flow through the DEV621C.

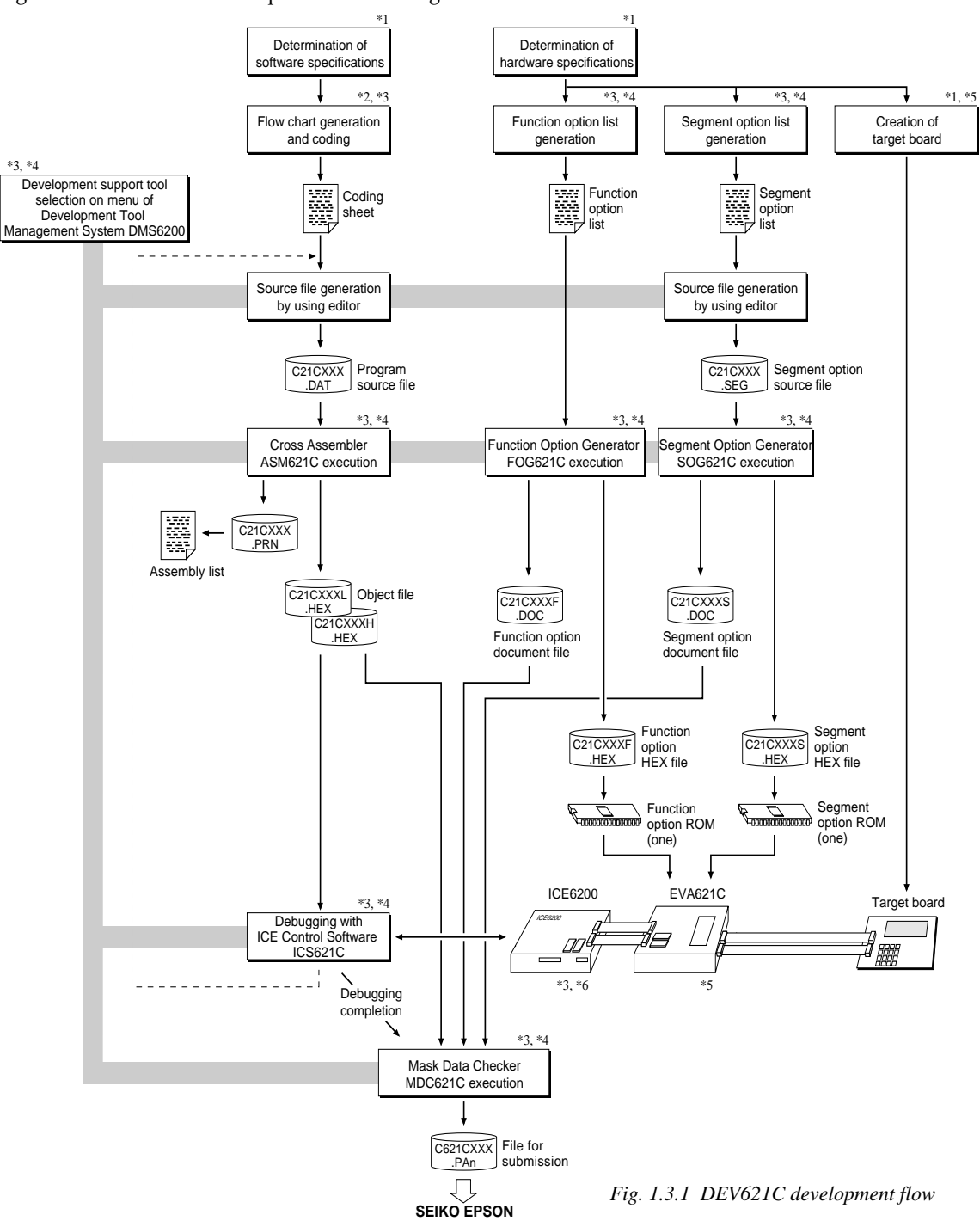

### **Concerning file names**

All the input-output file name for the each development support tool commonly use "C21CXXX". In principle each file should be produced in this manner. Seiko Epson will designate the "XXX" for each customer.

# **Example Federence Manual**<br> **Fig. 200621C Technical Manual**

- 
- \*2 E0C6200/6200A Core CPU Manual \*5 EVA621C Manual E0C62 Family Development Tool Reference Manual
- \*1 EOC621C Technical Manual \*4 EOC621C Development Tool Manual (this manual)<br>\*2 EOC6200/6200A Core CPU Manual \*5 EVA621C Manual
	-

# *1.4 Production of Execution Disk*

Execution files for each software development support tool and batch and parameter files for the ICE6200 are recorded in the DEV621C floppy disk.

The content of the files contained in the DEV621C floppy disk are shown below.

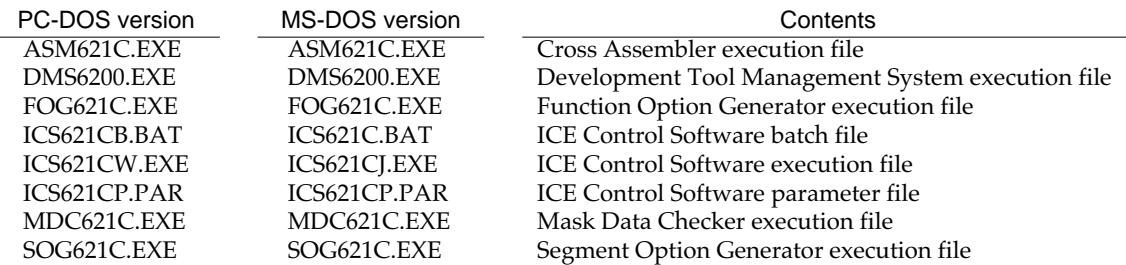

■ First copy the entire content of this disk using commands such as DISKCOPY then make the execution disk. Carefully conserve the original floppy disk for storage purposes. When copying into a hard disk, make a subdirectory with an appropriate name (DEV621C, etc.) then copy the content of the floppy disk into that subdirectory using the COPY command.

■ Next make a CONFIG.SYS file using Editor or the like.

When a CONFIG.SYS has previously been made using a hard disk system, check the setting of the FILES within it. (If there is none add it.) Set the number of files to be described in CONFIG.SYS at 10 or more, so that the Mask Data Checker MDC621C will handle many files.

Note The driver for the RS-232C must be included in CONFIG.SYS by the host computer.

■ It is a good idea to copy the editor into the disk to be copied and the subdirectory so you can also select the editor from the DMS6200 menu.

■ In "ICS621C(B).BAT" the batch process is indicated such that the ICS621CJ(W).EXE is executed after the execution of the command for the setting of the RS-232C communication parameters. When first executing the ICE Control Software after resetting the host computer, select then activate this batch file from the DMS6200 menu.

Example:

*Copying into a floppy disk*

Insert the original disk into the A drive and the formatted disk to be copied into B drive, then execute the DISKCOPY command.

A>DISKCOPY A: B: J

*Copying into a hard disk (C drive)* Make a subdirectory (DEV621C), then insert the original disk into the A drive and execute the COPY command.

C\>MD DEV621CD C\>CD DEV621C 니

C\DEV621C\>COPY A:\*.\* J

Example:

*Setting of FILES (CONFIG.SYS)* C\>TYPE CONFIG.SYS<sup>[1]</sup>

> : FILES=20 :

*RS-232C Setting (PC-DOS version)* MODE COM1: 4800, n, 8, 1, p

*RS-232C Setting (MS-DOS version)* SPEED R0 9600 B8 PN S1

The SPEED (MS-DOS) or MODE (PC-DOS) command is used for setting the RS-232C, so you should copy these commands into the disk to be executed or specify a disk or directory with the command using the PATH command.

Note The DMS6200 prepares a menu from files that are in the current directory. Consequently, be sure to arrange the above mentioned files in the same disk or the same directory.

# *2 DEVELOPMENT TOOL MANAGEMENT SYSTEM DMS6200*

# *2.1 DMS6200 Outline*

The DMS6200 (Development Tool Management System) is a software which selects the DEV621C software development support tool and the program such as an editor in menu form and starts it. In this way the various software frequently executed during debugging can be effectively activated.

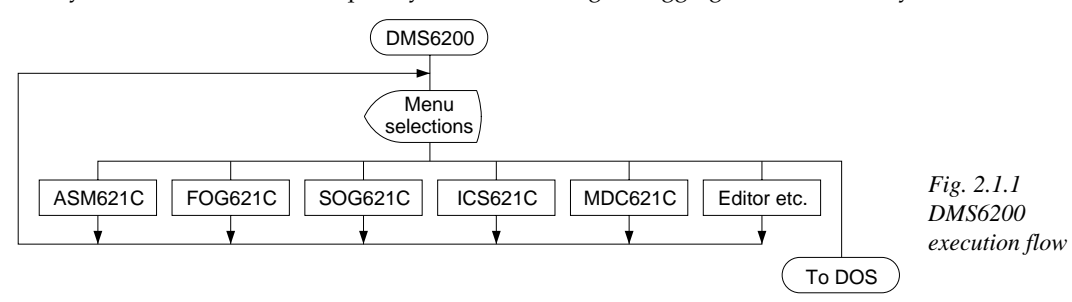

Refer to the "E0C62 Family Development Tool Reference Manual" for detailes of the operation.

# *2.2 DMS6200 Quick Reference*

## ■ **Starting command**

*Execution file:* **DMS6200.EXE** *Starting command:* **DMS6200** *indicates the Return key.*

## ■ **Display examples**

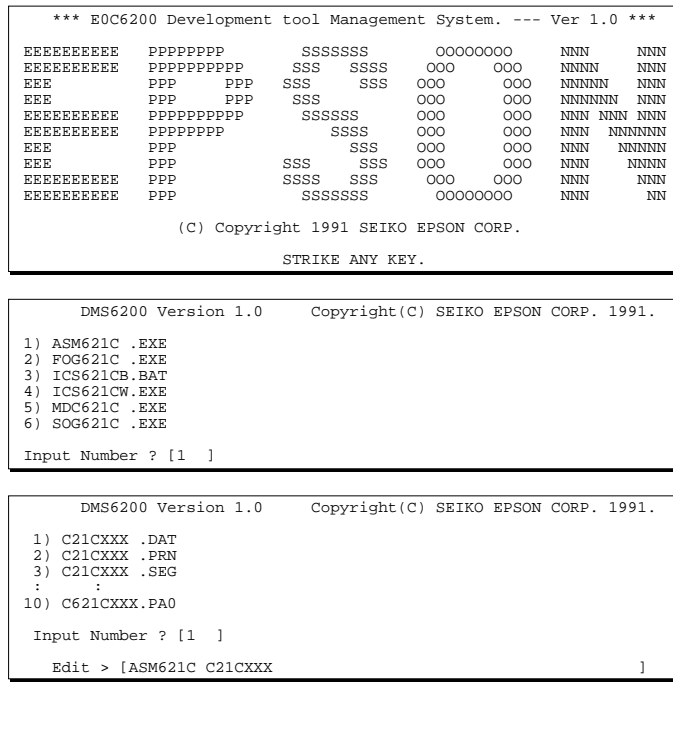

### *Start message*

When DMS6200 is started, the following message is displayed. For "STRIKE ANY KEY.", press any key to advance the program execution.

To suspend execution, press the "CTRL" and "C" keys together: the sequence returns to the DOS command level.

### *Menu screen (PC-DOS Version)*

A list of all executable files will appear on this menu screen.

Input the number of the development support tool you wish to start and then press the "RETURN" key. To return to DOS at this point, press the "ESC" key.

#### *Source file selection screen*

To starting ASM621C, select the source file on this screen. When the source file is selected by number, the edit line enclosed in [] will appear; enter the option parameter if necessary. Press the "RETURN" key when input is completed. When starting, press the "RETURN" key twice particularly for the support tools which do not require source files. To return to DOS at this point, press the "ESC" key.

# *3 CROSS ASSEMBLER ASM621C*

# *3.1 ASM621C Outline*

The ASM621C cross assembler is an assembler program for generating the machine code used by the E0C621C 4-bit, single-chip microcomputers. The Cross Assembler ASM621C will assemble the program source files which have been input by the user's editor and will generate an object file in Intel-Hex format and assembly list file. In this assembler, program modularization has been made possible through macro definition functions and programming independent of the ROM page structure has been made possible through the auto page set function. In addition, consideration has also been given to precise error checks for program capacity (ROM capacity) overflows, undefined codes and the like, and for debugging of such things as label tables for assembly list files and cross reference table supplements.<br>*Fig. 3.1.1 ASM621C execution flow* 

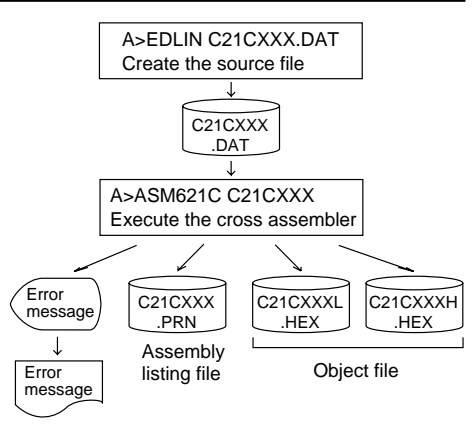

☞ The format of the source file and its operating method are same as for the E0C62 Family. Refer to the "E0C62 Family Development Tool Reference Manual" for details.

# *3.2 E0C621C Restrictions*

Note the following when generating a program by the E0C621C:

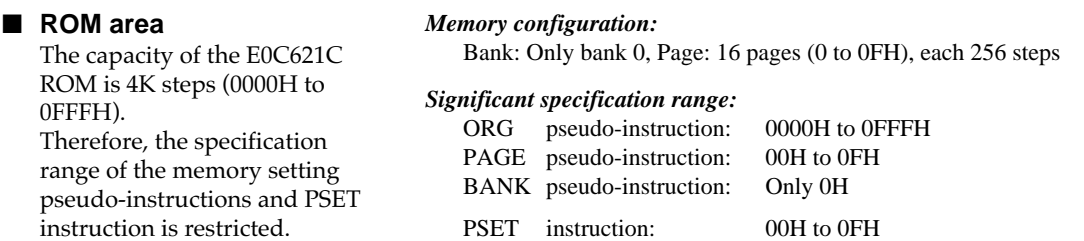

## ■ **RAM** area

0FFFH).

The capacity of the E0C621C RAM is 297 words (000H to 4FFH, 4 bits/word). However, note the following points when programming.

- (1) The following addresses become unused area. Memory access is invalid when the unused area is specified.
	- 82H–8FH, 93H, 97H–9FH, A1H–AFH, B3H–BFH, C2H–C3H, C7H, CBH–CFH,
	- D7H–DFH, E4H–EFH, F5H–F7H and FDH–FFH in page 0 to 4
	- 150H–17FH, 200H–27FH, 300H–37FH, 400H–44FH
- (2) Since RAM is set for up to 4 page, only the subordinate 3 bits of the page section of the index register which specifies address is effective. (The 1 superordinate bit is ignored.)

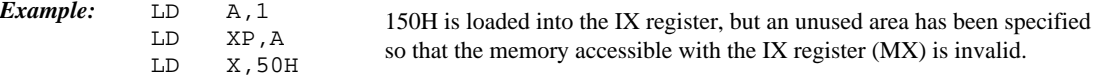

### ■ **Undefined codes**

The SLP instruction has not been defined in the E0C621C instruction sets.

# *3.3 ASM621C Quick Reference*

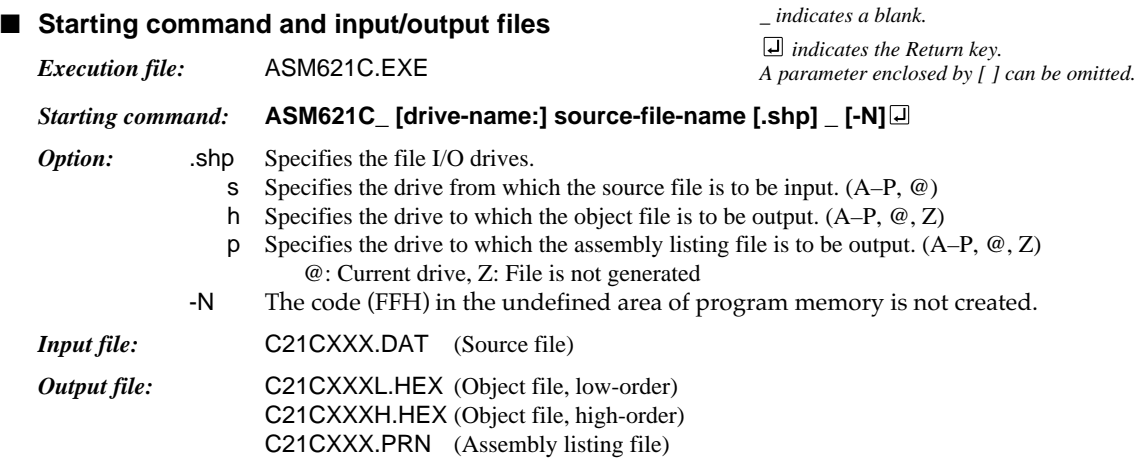

## ■ **Display example**

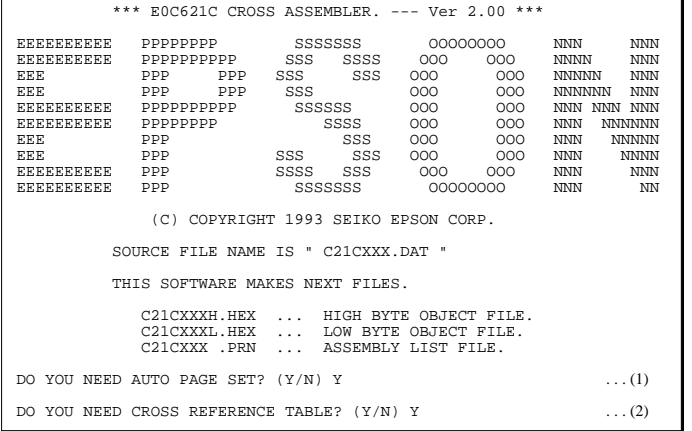

When ASM621C is started, the start-up message is displayed. At (1), select whether or not the auto-pageset function will be used.

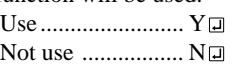

If the assembly listing file output is specified, message (2) is displayed. At this stage, cross-reference table generation may be selected.

Generating ............ Y

Not generating ...... No When the above operation is completed, ASM621C assembles the source file. To suspend execution, press the "CTRL" and "C" keys together at stage (1) or (2).

## ■ **Operators**

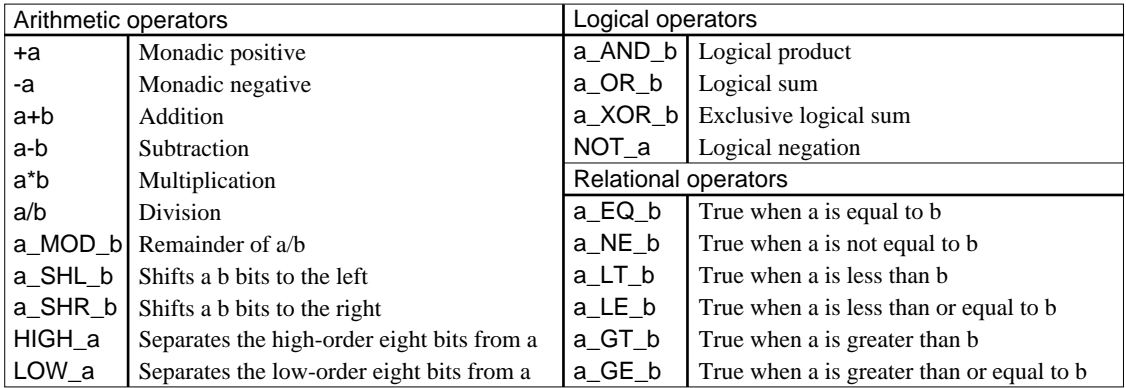

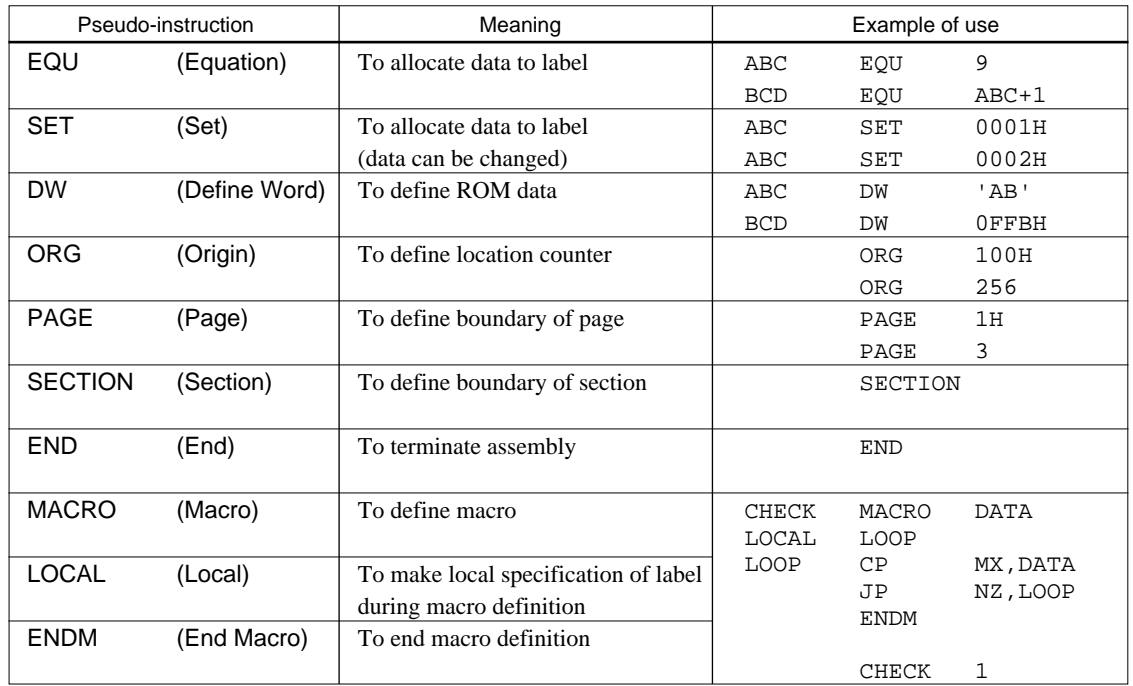

## ■ **Pseudo-instructions**

## ■ **Error messages**

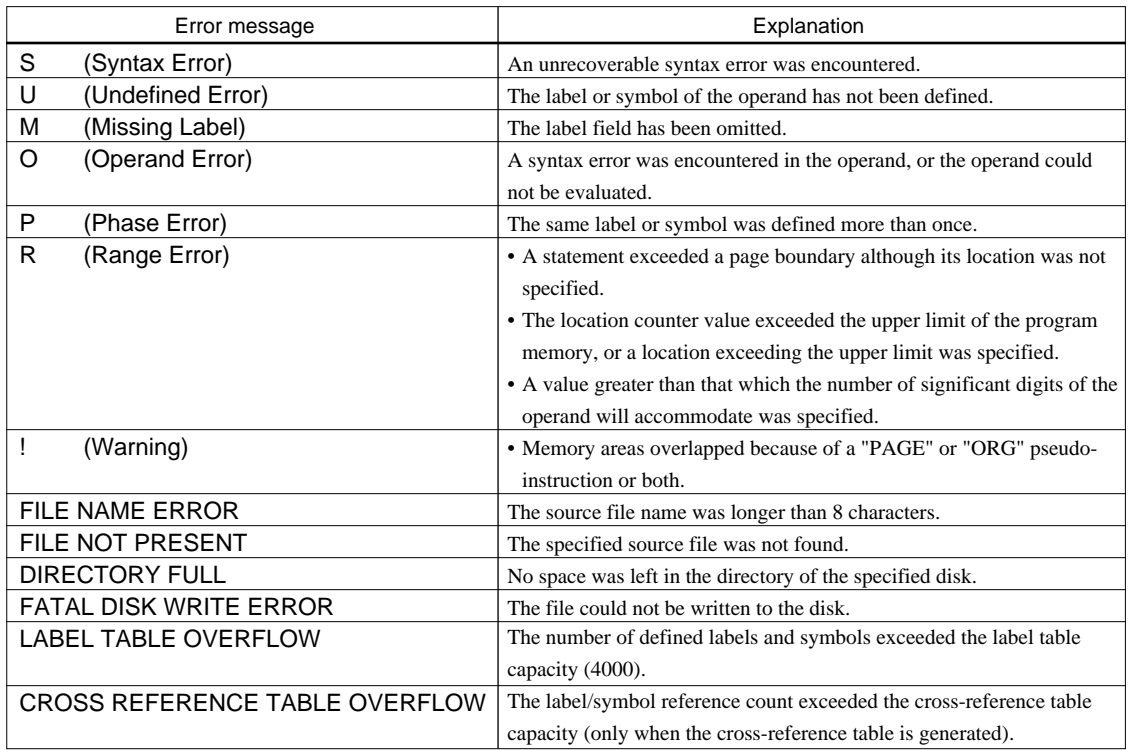

# *4 FUNCTION OPTION GENERATOR FOG621C*

# *4.1 FOG621C Outline*

With the 4-bit single-chip E0C621C microcomputers, the customer may select five hardware options. By modifying the mask patterns of the E0C621C according to the selected options, the system can be customized to meet the specifications of the target system.

The Function Option Generator FOG621C is a software tool for generating data files used to generate mask patterns. It enables the customer to interactively select and specify pertinent items for each hardware option. From the data file created with FOG621C, the E0C621C mask pattern is automatically generated by a general purpose computer.

The HEX file for the evaluation board (EVA621C) hardware option ROM is simultaneously generated with the data file.

(Be aware that the EVA621C can be used as the EVA board for the E0C6292 by modifying the function option HEX data.)

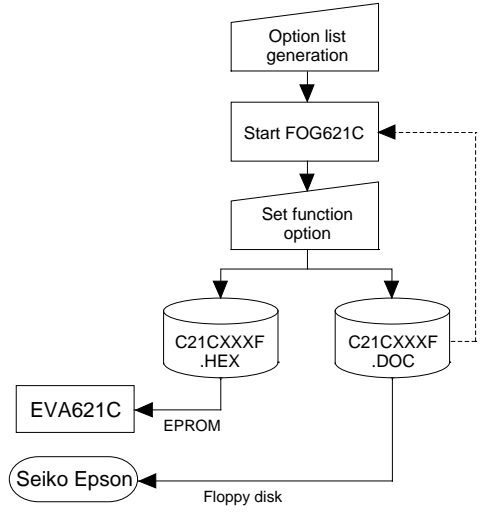

*Fig. 4.1.1 FOG621C execution flow*

☞ The operating method is same as for the E0C62 Family. Refer to the "E0C62 Family Development Tool Reference Manual" for details.

# *4.2 E0C621C Option List*

Multiple specifications are available in each option item as indicated in the Option List. Using "4.3 Option Specifications and Selection Message" as reference, select the specifications that meet the target system. Be sure to record the specifications for unused ports too, according to the instructions provided.

## **1. OSC3 OSCILLATOR**

□ 1. Ceramic  $\Box$  2. CR

## **2. INPUT PORT PULL-UP RESISTOR**

- K00  $\dots$  $\Box$  2. Gate Direct
- K01 ......................................................... 1. With Resistor 2. Gate Direct
- K02 ......................................................... 1. With Resistor 2. Gate Direct
- K03 ......................................................... 1. With Resistor 2. Gate Direct
- K10 ......................................................... 1. With Resistor 2. Gate Direct
- K11 ......................................................... 1. With Resistor 2. Gate Direct
- K12 ......................................................... 1. With Resistor 2. Gate Direct
- K13 ......................................................... 1. With Resistor 2. Gate Direct

## **3. OUTPUT PORT OUTPUT SPECIFICATION**

- R00 .......................................................... 1. Complementary 2. Nch Open Drain • R01 .......................................................... ■ 1. Complementary ■ 2. Nch Open Drain • R02 .......................................................... ■ 1. Complementary ■ 2. Nch Open Drain • R03 .......................................................... ■ 1. Complementary ■ 2. Nch Open Drain
	-

## *4.3 Option Specifications and Selection Message*

Screen that can be selected as function options set on the E0C621C are shown below, and their specifications are also described.

## *1 OSC3 oscillator*

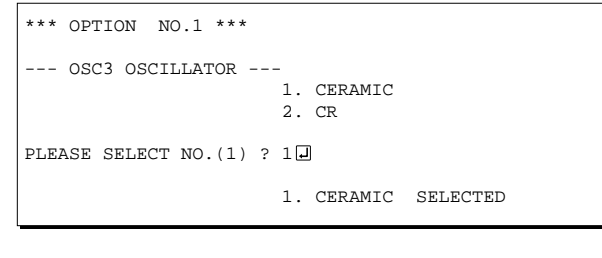

Select the OSC3 system clock to be used for the E0C621C. The OSC3 oscillation circuit generates the system clock when operating the CPU in highspeed. Either ceramic oscillation or CR oscillation can be selected for the oscillation circuit that uses the OSC3 and OSC4 terminals. When ceramic oscillation is selected, ceramic oscillator, gate capacitor and drain capacitor should be connected between the OSC3 and the OSC4 terminals. When CR oscillation is selected, resistor only need be connected between the terminals.

The configuration of the OSC3 oscillation circuit is shown in Figure 4.3.1.

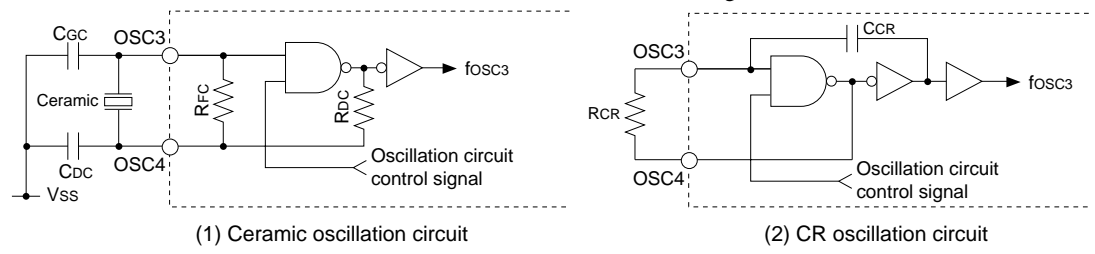

*Fig. 4.3.1 OSC3 oscillation circuit*

## *2 Input port pull-up resistor*

```
*** OPTION NO.2 ***
 -- INPUT PORT PULL-UP RESISTOR ---<br>K00 1. WITH RESI
                      1. WITH RESISTOR
                       2. GATE DIRECT
PLEASE SELECT NO. (1) ? 10
       K01 1. WITH RESISTOR
                       2. GATE DIRECT
PLEASE SELECT NO. (1) ? 10
        K02 1. WITH RESISTOR
                       2. GATE DIRECT
PLEASE SELECT NO. (1) ? 10
        K03 1. WITH RESISTOR
                       2. GATE DIRECT
PLEASE SELECT NO. (1) ? 10
       K10 1. WITH RESISTOR
                       2. GATE DIRECT
PLEASE SELECT NO. (1) ? 1<sup>0</sup>
       K11 1. WITH RESISTOR
                       2. GATE DIRECT
```
Select whether each input port (K00–K03 and K10–K13) will be supplemented with a pull-up resistor or not.

When "GATE DIRECT" is selected, see to it that an entry floating state does not occur.

Moreover, when "WITH RESISTOR" has been selected and when input ports are changed from low level (Vss) to high level (VDD) with pull-up resistor, the rise of the waveform is delayed on account of the time constant of the pull-up resistor and input gate capacitance. Hence, when fetching input ports, be sure to wait an appropriate amount of time with the program.

For unused ports, select "WITH RESISTOR".

#### **4 FUNCTION OPTION GENERATOR FOG621C**

 $\mathbf{I}$ 

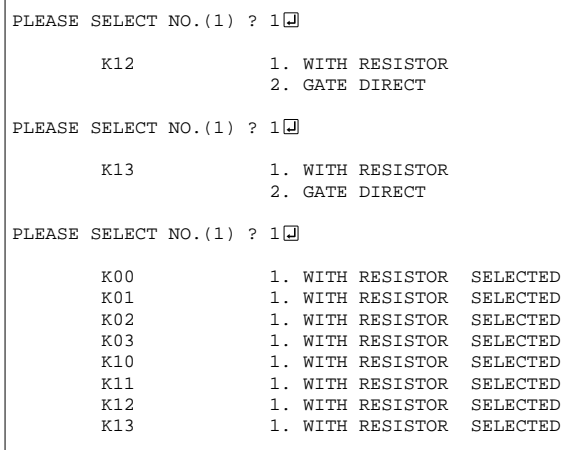

## *3 Output port output specification*

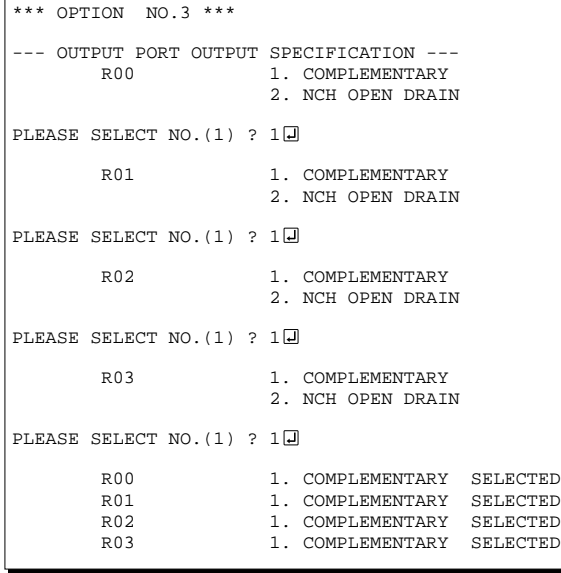

The configuration of the pull-up resistor circuit is shown in Figure 4.3.2.

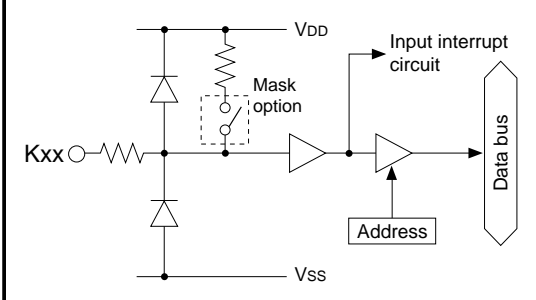

*Fig. 4.3.2 Configuration of pull up resistor circuit*

Select the output specification for the output ports (R00–R03).

Either complementary output or Nch open drain output may be selected.

When the output port is used as a common output for key matrix, select Nch open drain output. For unused output ports, select complementary output.

The output circuit configuration is shown in Figure 4.3.3.

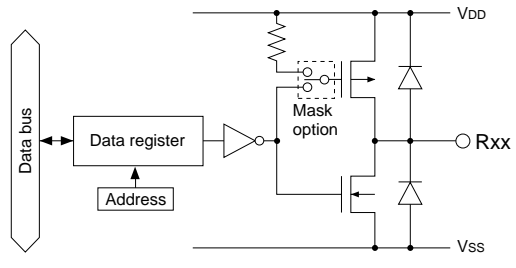

*Fig. 4.3.3 Configuration of output circuit*

# *4.4 FOG621C Quick Reference*

### ■ Starting command and input/output files

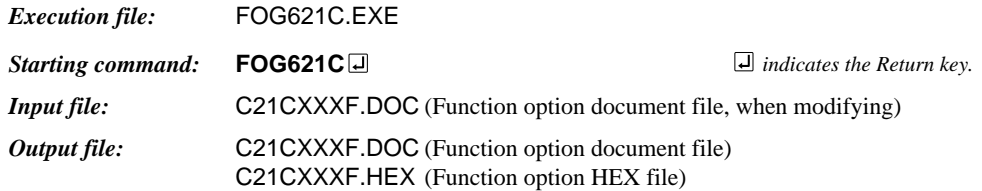

#### ■ **Display example**

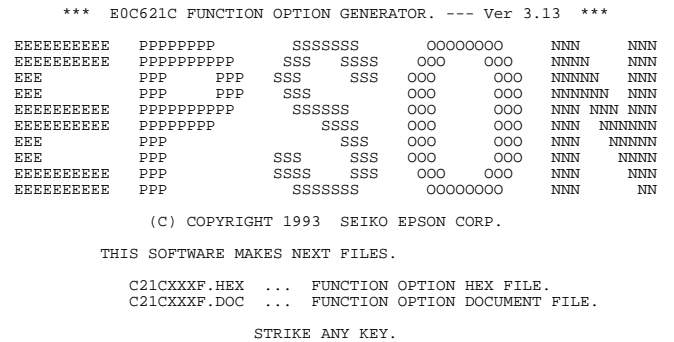

#### *Start-up message*

When FOG621C is started, the start-up message is displayed. For "STRIKE ANY KEY.", press any key to advance the program execution.

To suspend execution, press the "CTRL" and "C" keys together: the sequence returns to the DOS command level.

## \*\*\* E0C621C USER'S OPTION SETTING. --- Ver 3.13 \*\*\* CURRENT DATE IS 94/01/19 PLEASE INPUT NEW DATE : 94/01/20

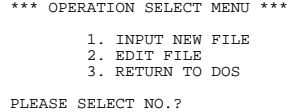

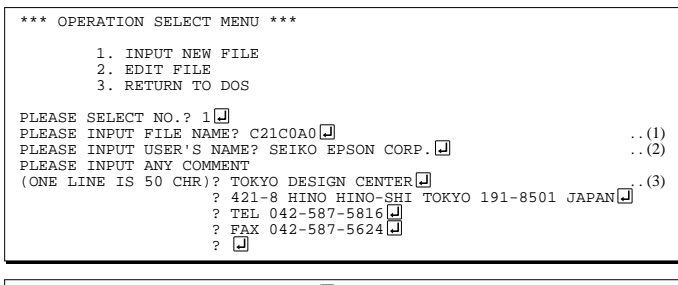

PLEASE INPUT FILE NAME? C21C0A0 EXISTS OVERWRITE(Y/N)? N PLEASE INPUT FILE NAME? C21C0B0 PLEASE INPUT USER'S NAME?

#### *Date input*

Enter the 2-digit year, month, and day of the month by delimiting them with a slash ("/"). When not modifying the date, press the RETURN key " $\Box$ " to continue.

#### *Operation selection menu*

Enter a number from 1 to 3 to select a subsequent operation.

- 1. To set new function options.
- 2. To modify the document file.
- 3. To terminate FOG621C.

#### *Setting new function options*

Select "1" on the operation selection menu.

- (1) Enter the file name.
- (2) Enter the customer's company name.
- (3) Enter any comment.

(Within 50 characters x 10 lines) Next, start function option setting from option No. 1.

In case a function option document file with the same name as the file name specified in the current drive exists, the user is asked whether overwrition is desired. Enter "Y" or "N" accordingly.

#### **4 FUNCTION OPTION GENERATOR FOG621C**

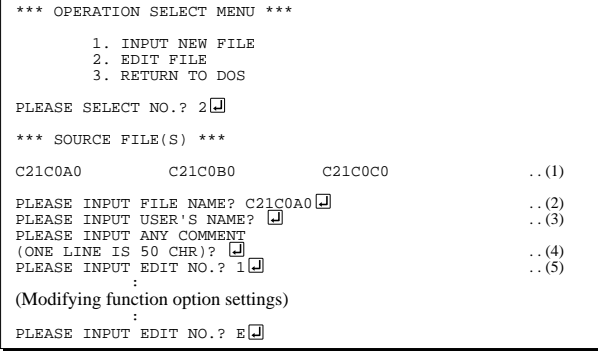

In step (1), if no modifiable source exists, the following message is displayed and the sequence returns to the operation selection menu.

```
generation. *** SOURCE FILE(S) ***
FUNCTION OPTION DOCUMENT FILE IS NOT FOUND.
```
In step (2), if the function option document file is not in the current drive, the following message is displayed, prompting entry of other file name.

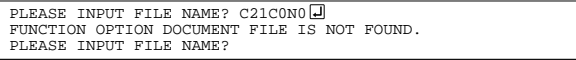

In addition, if specified file format is different (such as document file for the other model), the following message is displayed and FOG621C is terminated.

BAD FUNCTION OPTION DOCUMENT FILE.

\*\*\* OPTION NO.1 \*\*\* --- OSC3 OSCILLATOR --- 1. CERAMIC 2. CR PLEASE SELECT NO.(1) ?  $2\Box$ 2. CR SELECTED

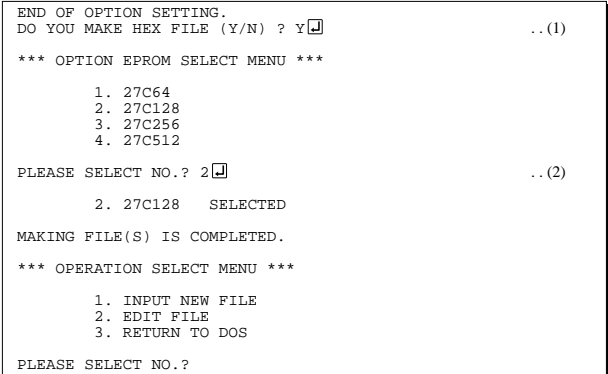

#### *Modifying function option settings*

Select "2" on the operation selection menu.

- (1) Will display the files on the current drive.
- (2) Enter the file name.
- (3) Enter the customer's company name.
- (4) Enter any comment. Previously entered data can be used by pressing the RETURN key " $\Box$ " at (3) and (4).
- (5) Enter the number of the function option to be modified. When selection of one option is complete, the system prompts entry of another function option number. Repeat selection until all options to be modified are selected. Enter " $E \Box$ " to end option setting. Then, move to the confirmation procedure for HEX file

#### *Option selection*

The selections for each option correspond one to one to the option list. Enter the selection number. The value in parentheses ( ) indicates the default value, and is set when only the RETURN key " $\Box$ " is pressed.

In return, the confirmation is displayed. When you wish to modify previously set function options in the new setting process, enter "B $\Box$ " to return 1 step back to the previous function option setting operation.

### *EPROM selection*

When setting function options setting is completed, the following message is output to ask the operator whether to generate the HEX file.

- (1) When debugging the program with EVA621C, HEX file is needed, so enter "Y  $\Box$ ". If "N  $\Box$ " is entered, no HEX file is generated and only document file is generated.
- (2) For the option ROM selection menu displayed when " $Y \Box$ " is entered in Step (1), select the EPROM to be used for setting EVA621C options.

When a series of operations are complete, the sequence returns to the operation selection menu.

## *4.5 Sample File*

```
■ Example of function option document file
     * E0C621C FUNCTION OPTION DOCUMENT V 3.13
     *
     * FILE NAME C21CTS1F.DOC
     * USER'S NAME SEIKO EPSON CORP.
     * INPUT DATE 1994/01/19
     *
     *
     *
     * OPTION NO.1
     * < OSC3 OSCILLATOR >
                                CERAMIC ------------- SELECTED
       OPT0101 01
     *
     * OPTION NO.2
     * < INPUT PORT PULL-UP RESISTOR >
     * K00 WITH RESISTOR -------- SELECTED
                                WITH RESISTOR -------- SELECTED
     * K02 WITH RESISTOR -------- SELECTED
     * K03 WITH RESISTOR -------- SELECTED
     * K10 WITH RESISTOR -------- SELECTED
                                WITH RESISTOR -------- SELECTED
     * K12 WITH RESISTOR -------- SELECTED
          K13 WITH RESISTOR -------- SELECTED
      OPT0201 01
      OPT0202 01
      OPT0203 01
      OPT0204 01
      OPT0205 01
      OPT0206 01
      OPT0207 01
      OPT0208 01
     *
     * OPTION NO.3
     * < OUTPUT PORT OUTPUT SPECIFICATION >
          R00 COMPLEMENTARY -------- SELECTED
     * R01 COMPLEMENTARY -------- SELECTED
     * R02 COMPLEMENTARY -------- SELECTED
          R03 COMPLEMENTARY -------- SELECTED
      OPT0301 01
       OPT0302 01
      OPT0303 01
      OPT0304 01
     *
     *
     *
     * SEIKO EPSON'S AREA
     *
     *
     *
     * OPTION NO.4
      OPT0401 01
     *
     * OPTION NO.5
      OPT0501 01
     \begin{array}{c}\n\text{OPT0501} \quad 01 \\
\text{Note} \quad \text{End mark "HEND" may be used instead of "NEND" depending on the PC used (The code of) and X is 5CH.\n\end{array}on the PC used. (The code of \langle and \angle is 5CH.)
```
# *5 SEGMENT OPTION GENERATOR SOG621C*

# *5.1 SOG621C Outline*

With the 4-bit single-chip E0C621C microcomputers, the customer may select the LCD segment options. By modifying the mask patterns of the E0C621C according to the selected options, the system can be customized to meet the specifications of the target system. The Segment Option Generator SOG621C is a software tool for generating data file used to generate mask patterns. From the data file created with SOG621C, the E0C621C mask pattern is automatically generated by a general purpose computer. The HEX file for the evaluation board (EVA621C)

segment option ROM is simultaneously generated with the data file.

(Be aware that the EVA621C can be used as the EVA board for the E0C6292 by modifying the function option HEX data.)

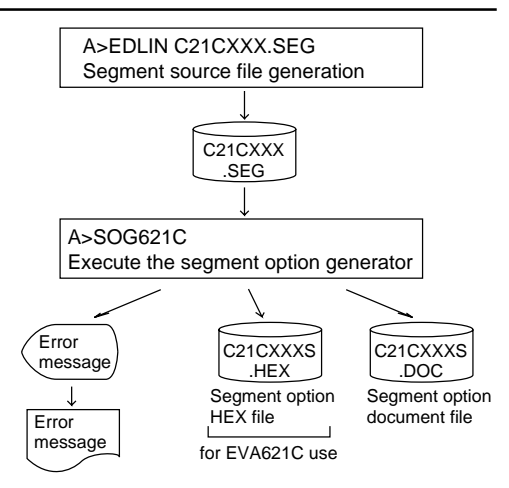

Fig. 5.1.1 SOG621C execution flow

☞ The operating method is same as for the E0C62 Family. Refer to the "E0C62 Family Development Tool Reference Manual" for details.

# *5.2 Option List*

|                  | <b>ADDRESS</b> |                     |                     |   |                               |   |   |                  |                  |                |   |   |                                                            |
|------------------|----------------|---------------------|---------------------|---|-------------------------------|---|---|------------------|------------------|----------------|---|---|------------------------------------------------------------|
| <b>TERMINAL</b>  |                | COM <sub>0</sub>    |                     |   | COM1                          |   |   | COM <sub>2</sub> | COM <sub>3</sub> |                |   |   | <b>OUTPUT SPECIFICATION</b>                                |
| <b>NAME</b>      | H              | L                   | D                   | Н | L                             | D | H | $\mathsf{L}$     | D                | $\overline{H}$ | L | D |                                                            |
| SEG0             |                |                     |                     |   |                               |   |   |                  |                  |                |   |   | <b>SEG</b> output                                          |
| SEG1             |                |                     |                     |   |                               |   |   |                  |                  |                |   |   | DC output<br>$\Box$ C<br>$\square$ N                       |
| SEG <sub>2</sub> |                |                     |                     |   |                               |   |   |                  |                  |                |   |   | <b>SEG</b> output                                          |
| SEG3             |                |                     |                     |   |                               |   |   |                  |                  |                |   |   | DC output<br>$\Box$ C<br>$\Box$ N                          |
| SEG4             |                |                     |                     |   |                               |   |   |                  |                  |                |   |   | <b>SEG</b> output                                          |
| SEG5             |                |                     |                     |   |                               |   |   |                  |                  |                |   |   | DC output<br>$\Box$ C<br>$\square$ N                       |
| SEG6             |                |                     |                     |   |                               |   |   |                  |                  |                |   |   | SEG output                                                 |
| SEG7             |                |                     |                     |   |                               |   |   |                  |                  |                |   |   | DC output<br>$\Box$ C<br>$\square$ N                       |
| SEG8             |                |                     |                     |   |                               |   |   |                  |                  |                |   |   | <b>SEG</b> output                                          |
| SEG9             |                |                     |                     |   |                               |   |   |                  |                  |                |   |   | DC output<br>$\Box$ C<br>N<br>$\vert \ \ \vert$            |
| <b>SEG10</b>     |                |                     |                     |   |                               |   |   |                  |                  |                |   |   | <b>SEG</b> output                                          |
| SEG11            |                |                     |                     |   |                               |   |   |                  |                  |                |   |   | DC output<br>$\Box$ C<br>$\overline{\mathsf{N}}$<br>$\Box$ |
| SEG12            |                |                     |                     |   |                               |   |   |                  |                  |                |   |   | <b>SEG</b> output                                          |
| SEG13            |                |                     |                     |   |                               |   |   |                  |                  |                |   |   | DC output<br>$\Box$ C<br>$\square$ N                       |
| SEG14            |                |                     |                     |   |                               |   |   |                  |                  |                |   |   | <b>SEG</b> output                                          |
| SEG15            |                |                     |                     |   |                               |   |   |                  |                  |                |   |   | DC output<br>$\Box$ C<br>$\Box$ N                          |
| SEG16            |                |                     |                     |   |                               |   |   |                  |                  |                |   |   | <b>SEG</b> output                                          |
| SEG17            |                |                     |                     |   |                               |   |   |                  |                  |                |   |   | DC output<br>$\Box$ C<br>$\square$ N                       |
| SEG18            |                |                     |                     |   |                               |   |   |                  |                  |                |   |   | SEG output                                                 |
| SEG19            |                |                     |                     |   |                               |   |   |                  |                  |                |   |   | DC output<br>$\Box$ C<br>$\Box$ N                          |
| SEG20            |                |                     |                     |   |                               |   |   |                  |                  |                |   |   | <b>SEG</b> output                                          |
| SEG21            |                |                     |                     |   |                               |   |   |                  |                  |                |   |   | DC output<br>$\Box$ C<br>$\Box$ N                          |
| SEG22            |                |                     |                     |   |                               |   |   |                  |                  |                |   |   | <b>SEG</b> output                                          |
| SEG23            |                |                     |                     |   |                               |   |   |                  |                  |                |   |   | DC output<br>$\Box$ C<br>$\square$ N                       |
| SEG24            |                |                     |                     |   |                               |   |   |                  |                  |                |   |   | <b>SEG</b> output                                          |
| SEG25            |                |                     |                     |   |                               |   |   |                  |                  |                |   |   | DC output<br>$\Box$ C<br>$\square$ N                       |
| SEG26            |                |                     |                     |   |                               |   |   |                  |                  |                |   |   | <b>SEG</b> output                                          |
| SEG27            |                |                     |                     |   |                               |   |   |                  |                  |                |   |   | DC output<br>$\Box$ C<br>$\square$ N                       |
| SEG28            |                |                     |                     |   |                               |   |   |                  |                  |                |   |   | SEG output                                                 |
| SEG29            |                |                     |                     |   |                               |   |   |                  |                  |                |   |   | DC output<br>$\Box$ C<br>$\sqcup$ N                        |
| <b>SEG30</b>     |                |                     |                     |   |                               |   |   |                  |                  |                |   |   | SEG output                                                 |
| SEG31            |                |                     |                     |   |                               |   |   |                  |                  |                |   |   | DC output<br>$\Box$ C<br>$\Box$ N                          |
| SEG32            |                |                     |                     |   |                               |   |   |                  |                  |                |   |   | <b>SEG</b> output                                          |
| SEG33            |                |                     |                     |   |                               |   |   |                  |                  |                |   |   | DC output<br>$\Box$ C<br>$\Box$ N                          |
| Legend:          |                | <address></address> |                     |   |                               |   |   |                  |                  |                |   |   | <output specification=""></output>                         |
|                  |                |                     |                     |   | H: High order address $(5-7)$ |   |   |                  |                  |                |   |   | C: Complementary output                                    |
|                  |                |                     |                     |   | L: Low order address $(0-F)$  |   |   |                  |                  |                |   |   | N: Nch open drain output                                   |
|                  |                |                     | D: Data bit $(0-3)$ |   |                               |   |   |                  |                  |                |   |   |                                                            |

Note 1.Even if there are unused areas, set "---" (hyphens) such that there are no blank columns. 2.When DC output is selected, the display memory of the COM0 column becomes effective.

# *5.3 Segment Ports Output Specifications*

For the output specification of the segment output ports SEG0–SEG33, segment output and DC output can be selected in units of two terminals. When used for liquid crystal panel drives, select segment output; when used as regular output port, select DC output. When DC output is selected, either complementary output or Nch open drain output may further be selected.

However, for segment output ports that will not be used, select segment output.

Refer to the "E0C62 Family Development Tool Reference Manual" for the segment option source file creation.

### ■ When segment output is selected

The segment output port has a segment decoder built-in, and the data bit of the optional address in the display memory area (50H–7FH) can be allocated to the optional segment. With this, up to 136 segments (102, 68 segments when 1/3 or 1/2 duty is selected, respectively) of liquid crystal panel could be driven.

The display memory may be allocated only one segment and multiple setting is not possible.

The allocated segment displays when the bit for this display memory is set to "1", and goes out when bit is set to "0".

Segment allocation is set to H for high address (5–7), to L for low address (0–F), and to D for data bit (0– 3) and are recorded in their respective column in the option list. For segment ports that will not be used, write "---" (hyphen) in the H, L, and D columns of COM0–COM3.

Examples

• When 1/4 duty is selected

0 500 501 502 503 S<br>1 510 511 512 513 S 510 511 512 513

• When 1/3 duty is selected

 $0$  500 501 502 --- S<br>1 510 511 512 --- S 510 511 512

### ■ When DC output is selected

The DC output can be selected in units of two terminals and up to 34 terminals may be allocated for DC output. Also, either complementary output or Nch open drain output is likewise selected in units of two terminals. When the bit for the selected display memory is set to "1", the segment output port goes high (VDD), and goes low (VSS) when set to "0". Segment allocation is the same as when segment output is selected but for the while the display memory allocated to COM1–COM3 becomes ineffective. Write three hyphens ("---") in the COM1–COM3 columns in the option list.

#### Example

• When complementary output is set to SEG28 and SEG29, and Nch open drain output is set to SEG30 and SEG31.

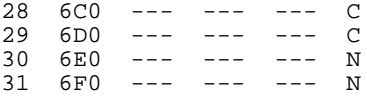

# *5.4 SOG621C Quick Reference*

#### ■ Starting command and input/output files

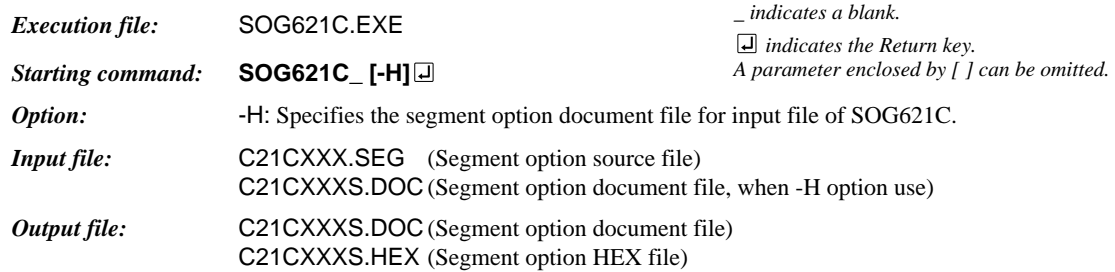

#### ■ **Display example**

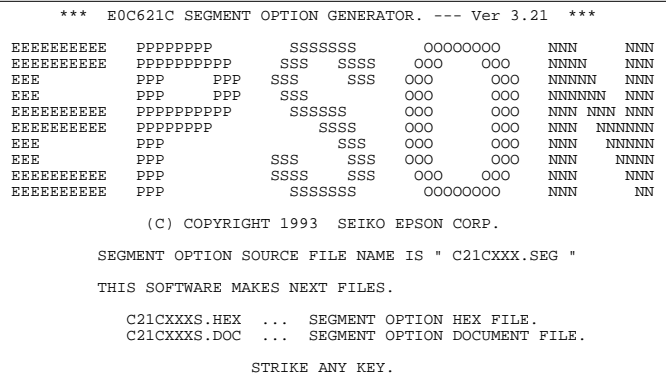

#### *Start-up message*

When SOG621C is started, the start-up message is displayed. For "STRIKE ANY KEY.", press any key to advance the program execution.

To suspend execution, press the "CTRL" and "C" keys together: the sequence returns to the DOS command level.

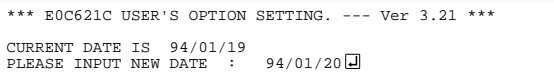

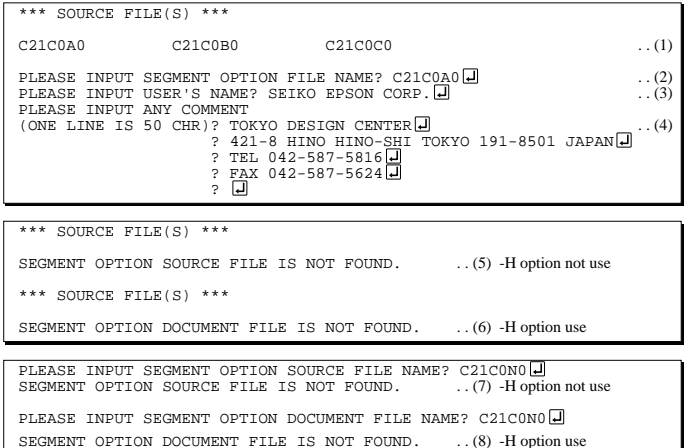

#### *Date input*

Enter the 2-digit year, month, and day of the month by delimiting them with a slash ("/"). When not modifying the date, press the RETURN key " $\Box$ " to continue.

#### *Input file selection*

(1) Will display the files on the current drive.

- (2) Enter the file name.
- (3) Enter the customer's company name.
- (4) Enter any comment.

(Within 50 characters x 10 lines) Then, move to the confirmation procedure for HEX file generation.

In step (1), if no modifiable source exists, an error message (5) or (6) will be displayed and the program will be terminated. In step (2), if the specified file name is not found in the current drive, an error message (7) or (8) is displayed, prompting entry of other file name.

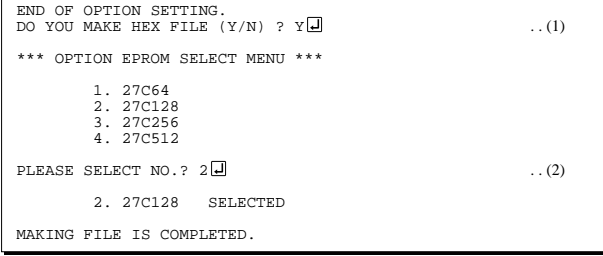

### *EPROM selection*

When selecting file is completed, the following message is output to ask the operator whether to generate the HEX file.

- (1) When debugging the program with EVA621C, HEX file is needed, so enter "Y $\Box$ ". If "N $\Box$ " is entered, no HEX file is generated and only document file is generated.
- (2) For the option ROM selection menu displayed when " $Y \Box$ " is entered in Step (1), select the EPROM to be used for setting EVA621C options.

When a series of operations are complete, the SOG621C generates files. If no error is committed while setting segment options, "MAKING FILE IS COMPLETED" will be displayed and the SOG621C program will be terminated.

### ■ **Error messages**

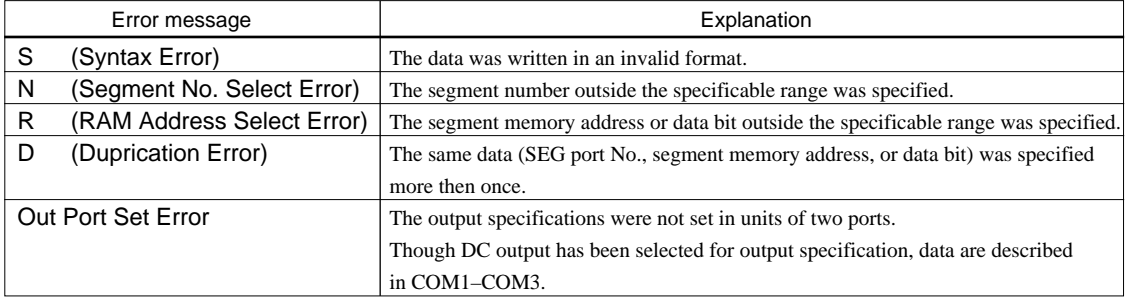

# *5.5 Sample Files*

■ **Example of segment option source file** 

|         |                  |     | ;C21CTS1.SEG, VER3.21 |     |   |                                    |
|---------|------------------|-----|-----------------------|-----|---|------------------------------------|
|         |                  |     |                       |     |   | ; EVA621C LCD SEGMENT DECODE TABLE |
| $\cdot$ |                  |     |                       |     |   |                                    |
| 0       | 500              |     | 501 502               | 503 | S |                                    |
| 1       | 510              | 511 | 512                   | 513 | S |                                    |
| 2       | 520              | 521 | 522                   | 523 | S |                                    |
| 3       | 530              | 531 | 532                   | 533 | S |                                    |
| 4       | 540              | 541 | 542                   | 543 | S |                                    |
| 5       | 550              | 551 | 552                   | 553 | S |                                    |
| 6       | 560              | 561 | 562                   | 563 | S |                                    |
| 7       | 570              | 571 | 572                   | 573 | S |                                    |
| 8       | 580              | 581 | 582                   | 583 | S |                                    |
| 9       | 590              | 591 | 592                   | 593 | S |                                    |
| 10      | 5A0              | 5A1 | 5A2                   | 5A3 | S |                                    |
| 11      | 5B0              | 5B1 | 5B2                   | 5B3 | S |                                    |
| 12      | 5C0              | 5C1 | 5C2                   | 5C3 | S |                                    |
| 13      | 5 <sub>D</sub> 0 | 5D1 | 5D2                   | 5D3 | S |                                    |
| 14      | 5E0              | 5E1 | 5E2                   | 5E3 | S |                                    |
| 15      | <b>5F0</b>       | 5F1 | 5F2                   | 5F3 | S |                                    |
| 16      | 600              |     | 601 602               | 603 | S |                                    |
| 17      | 610              |     | 611 612               | 613 | S |                                    |
| 18      | 620              |     | 621 622               | 623 | S |                                    |
| 19      | 630              |     | 631 632               | 633 | S |                                    |
| 20      | 640              |     | 641 642               | 643 | S |                                    |
| 21      | 650              |     | 651 652               | 653 | S |                                    |
| 22      | 660              |     | 661 662               | 663 | S |                                    |
| 23      | 670              |     | 671 672               | 673 | S |                                    |
| 24      | 680              | 681 | 682                   | 683 | S |                                    |
| 25      | 690              | 691 | 692                   | 693 | S |                                    |
| 26      | 6A0              | 6A1 | 6A2                   | 6A3 | S |                                    |
| 27      | 6B0              | 6B1 | 6B2                   | 6B3 | S |                                    |
| 28      | 6C0              | 6C1 | 6C2                   | 6C3 | S |                                    |
| 29      | 6D <sub>0</sub>  | 6D1 | 6D2                   | 6D3 | S |                                    |
| 30      | 6E0              | 6E1 | 6E2                   | 6E3 | S |                                    |
| 31      | 6F0              | 6F1 | 6F2                   | 6F3 | S |                                    |
| 32      | 700              | 701 | 702                   | 703 | S |                                    |
| 33      | 710              | 711 | 712                   | 713 | S |                                    |

#### **5 SEGMENT OPTION GENERATOR SOG621C**

### ■ **Example of segment option document file**

```
* E0C621C SEGMENT OPTION DOCUMENT V 3.21
*
* FILE NAME C21CTS1S.DOC
* USER'S NAME SEIKO EPSON CORP.
* INPUT DATE 94/01/19
*
*
* OPTION NO.6
*
* < LCD SEGMENT DECODE TABLE >
*
* SEG COM0 COM1 COM2 COM3 SPEC
*
   0 500 501 502 503 S
   1 510 511 512 513 S
   2 520 521 522 523 S
   3 530 531 532 533 S
   4 540 541 542 543 S
   5 550 551 552 553 S
   6 560 561 562 563 S
   7 570 571 572 573 S
   8 580 581 582 583 S
   9 590 591 592 593 S
  10 5A0 5A1 5A2 5A3 S
  11 5B0 5B1 5B2 5B3 S
  12 5C0 5C1 5C2 5C3 S
  13 5D0 5D1 5D2 5D3 S
  14 5E0 5E1 5E2 5E3 S
  15 5F0 5F1 5F2 5F3 S
  16 600 601 602 603 S
  17 610 611 612 613 S
  18 620 621 622 623 S
  19 630 631 632 633 S
  20 640 641 642 643 S
  21 650 651 652 653 S
  22 660 661 662 663 S
  23 670 671 672 673 S
  24 680 681 682 683 S
  25 690 691 692 693 S
  26 6A0 6A1 6A2 6A3 S
  27 6B0 6B1 6B2 6B3 S
  28 6C0 6C1 6C2 6C3 S
  29 6D0 6D1 6D2 6D3 S
  30 6E0 6E1 6E2 6E3 S
  31 6F0 6F1 6F2 6F3 S
  32 700 701 702 703 S
  33 710 711 712 713 S
\\END Note End mark "¥¥END" may be used instead of "\\END"
```
depending on the PC used. (The code of  $\lambda$  and  $\neq$  is 5CH.)

# *6 ICE CONTROL SOFTWARE ICS621C*

# *6.1 ICS621C Outline*

The In-circuit Emulator ICE6200 connects the target board produced by the user via the EVA621C and performs real time target system evaluation and debugging by passing through the RS-232C from the host computer and controlling it. The operation on the host computer side and ICE6200 control is done through the ICE Control Software ICS621C.

The ICS621C has a set of numerous and highly functional emulation commands which provide sophisticated break function, on-the-fly data display, history display, etc., and so perform a higher level of debugging.

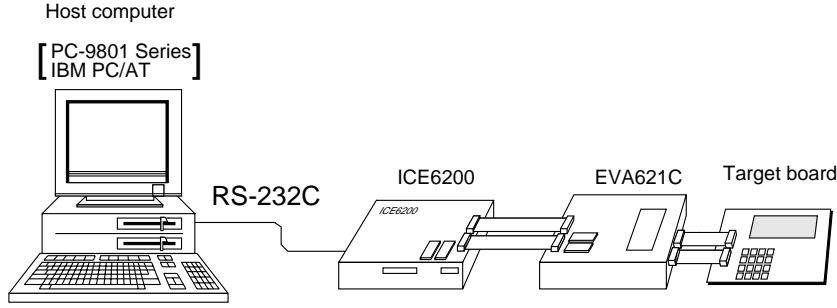

*Fig. 6.1.1 Debugging system using ICE6200*

(Be aware that the EVA621C can be used as the EVA board for the E0C6292 by modifying the function option HEX data.)

☞ The functions of the ICE6200 and commands are same as for the E0C62 Family. Refer to the "E0C62 Family Development Tool Reference Manual" for details.

# *6.2 ICS621C Restrictions*

Take the following precautions when using the ICS621C.

## ■ **ROM Area**

The ROM area is limited to a maximum address of 0FFFH. Assigning data above the 0FFFH address causes an error.

## ■ **RAM Area**

The RAM area is limited to a maximum address of 4FFH. However, as the following addresses are in the unused area, designation of this area with the ICE commands produces an error.

- 82H–8FH, 93H, 97H–9FH, A1H–AFH, B3H–BFH, C2H–C3H, C7H, CBH–CFH, D7H–DFH, E4H–EFH, F5H–F7H and FDH–FFH in page 0 to 4
- 150H–17FH, 200H–27FH, 300H–37FH, 400H–44FH

(Refer to the "E0C621C Technical Manual" for details.)

## ■ **Undefined Code**

The SLP instruction is not specified for the E0C621C and so cannot be used.

## ■ **OPTLD Command**

In the ICS621C, OPTLD command can be used. This command is used to load HEX files (function option and segment option data for LCD) in the EVA621C memory with the ICE6200.

Load of function option data: #OPTLD, 1, C21CXXX<sup>1</sup> Load of segment option data: #OPTLD, 2, C21CXXXI

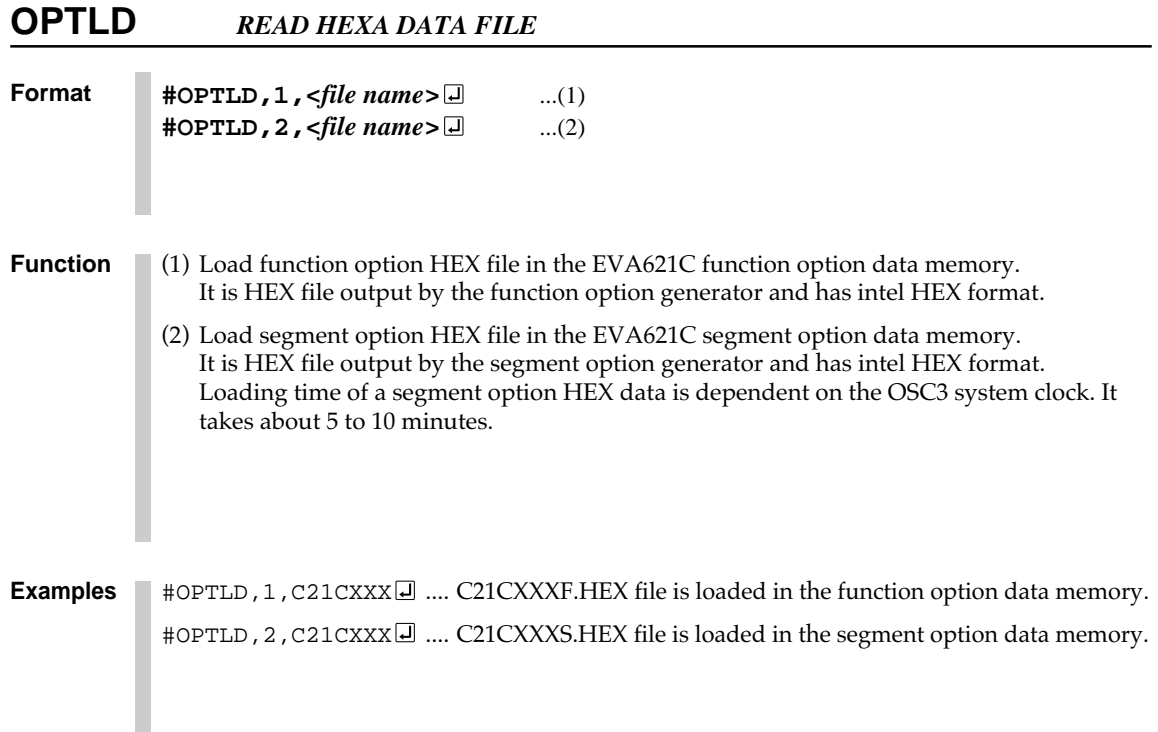

# *6.3 ICS621C Quick Reference*

## ■ Starting command and input/output files

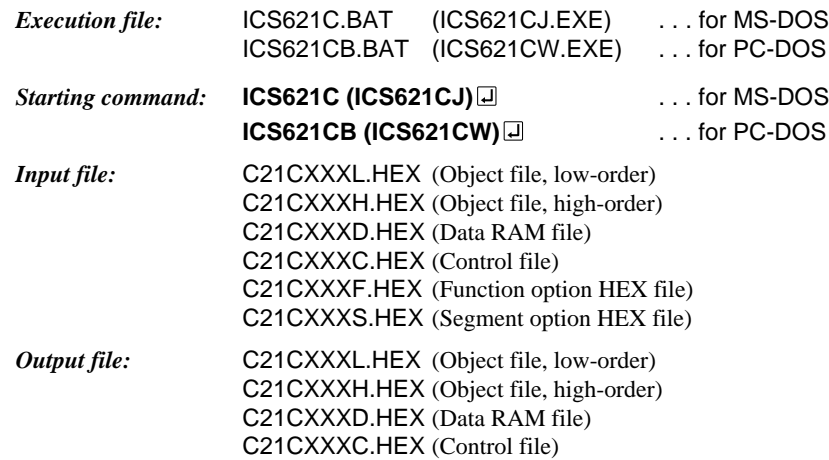

# ■ **Display example**

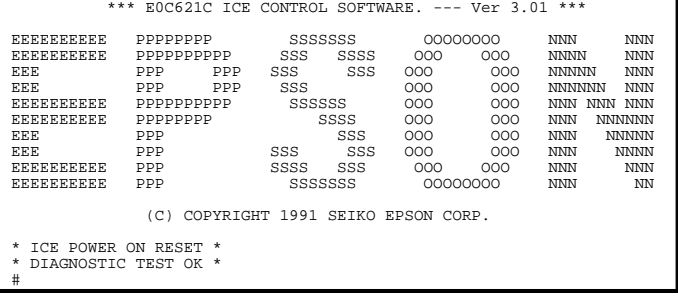

 *indicates the Return key.*

*Start-up message*

When ICS621C is started, the start-up message is displayed, and a self-test is automatically performed. ICS621C commands are awaited when the program is properly loaded and the # mark is displayed.

Debugging can be done by entering command after the # mark. The ICS621C program is terminated by entering the Q (Quit) command.

Note Confirm that the cables connected properly, then operate the ICS621C.

## ■ **Error messages**

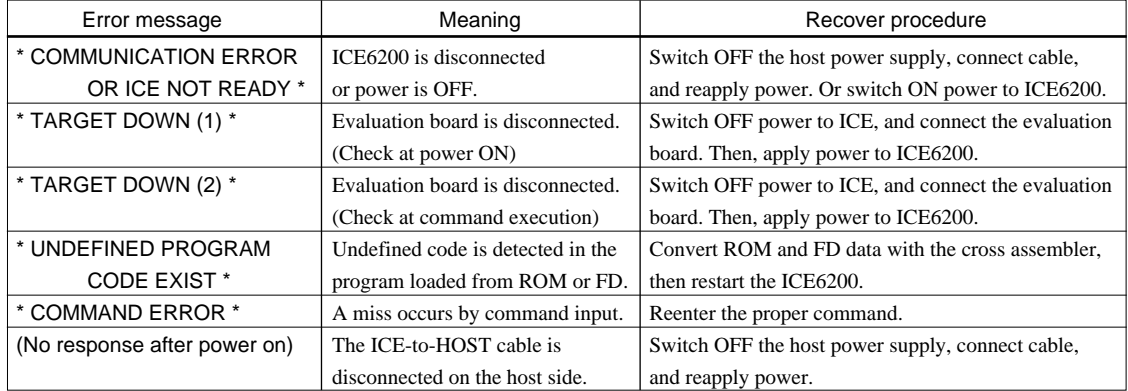

## ■ **ICE6200 commands**

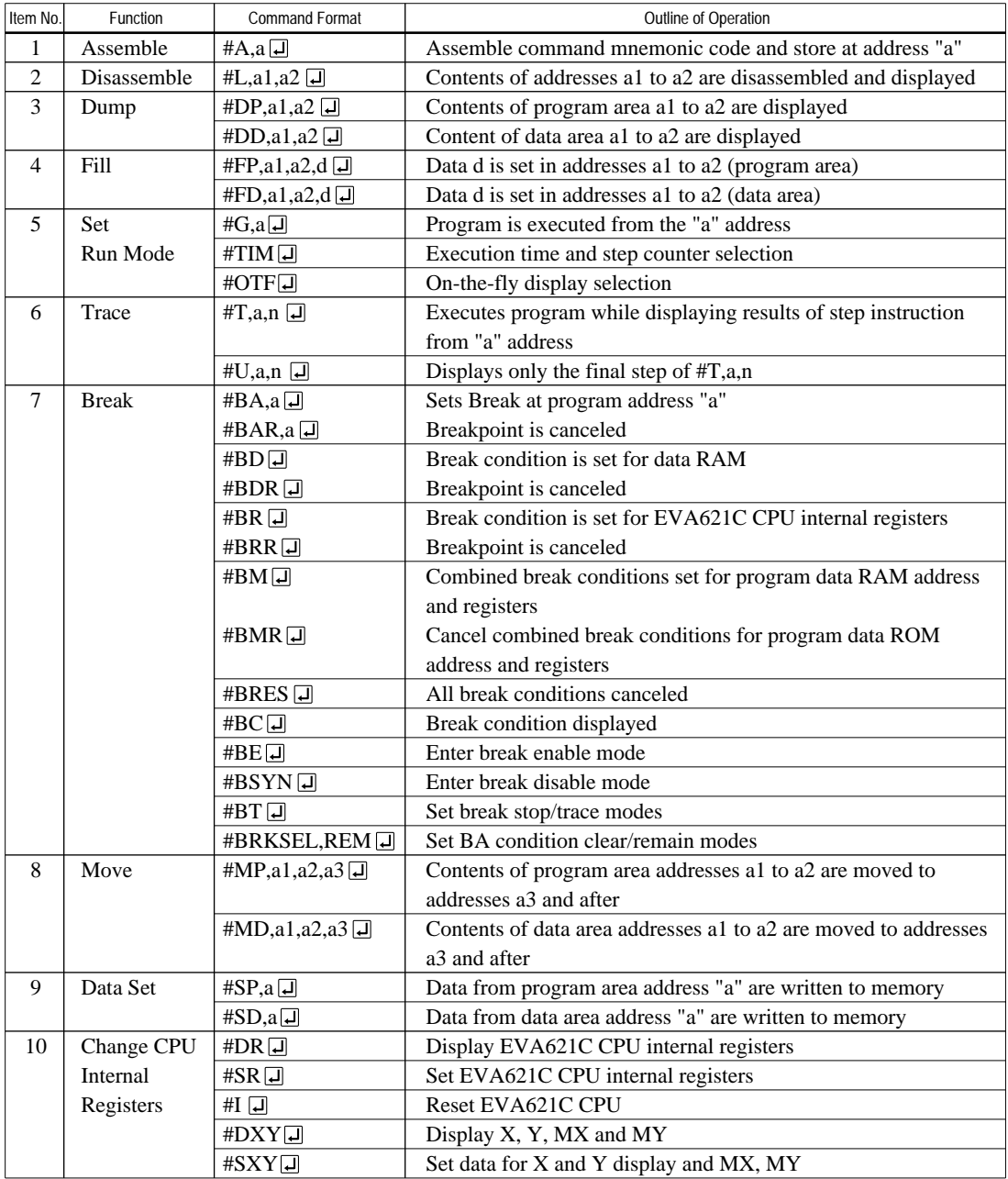

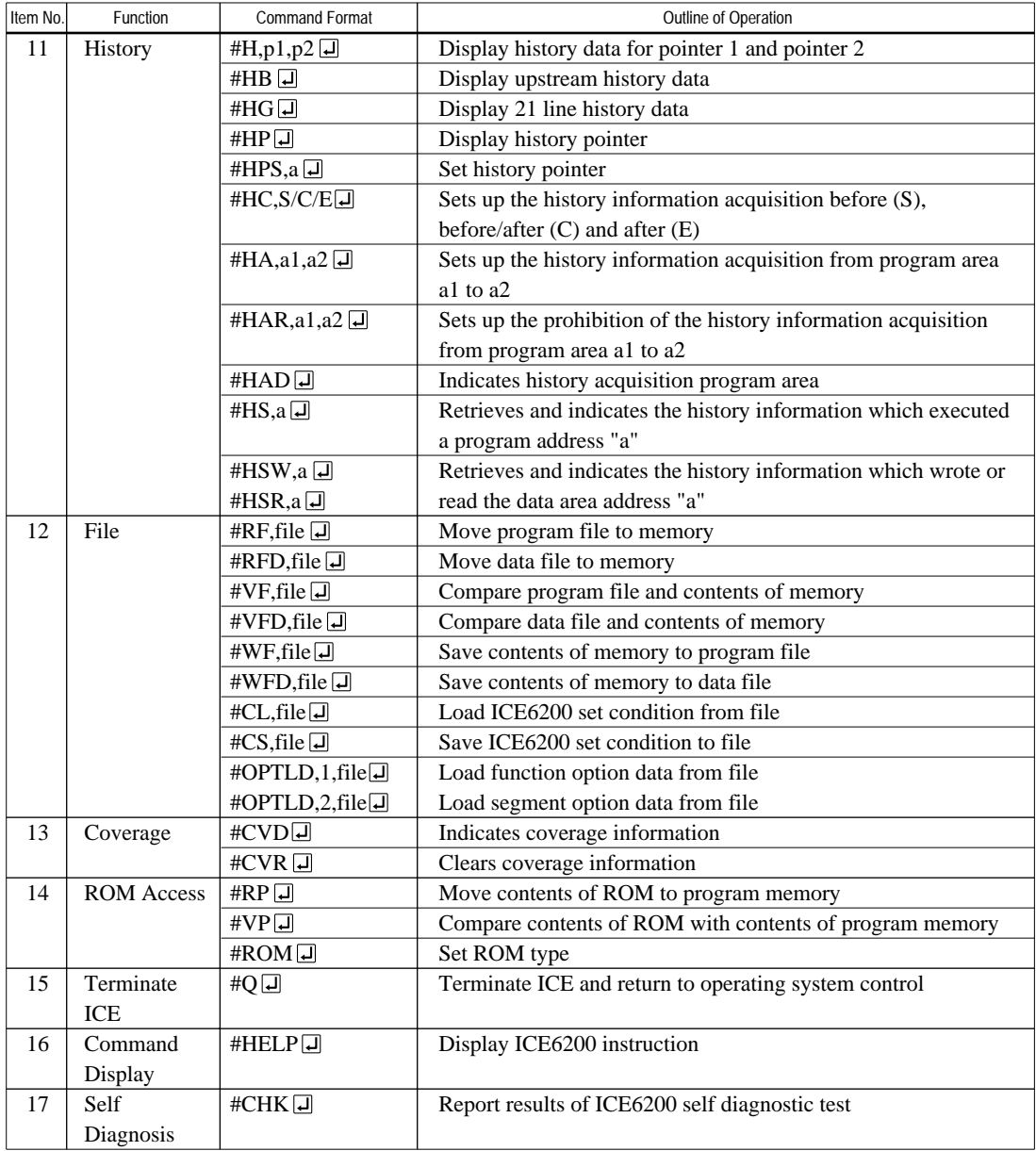

means press the RETURN key.

# *7 MASK DATA CHECKER MDC621C*

# *7.1 MDC621C Outline*

The Mask Data Checker MDC621C is a software tool which checks the program data (C21CXXXH.HEX and C21CXXXL.HEX) and option data (C21CXXXF.DOC and C21CXXXS.DOC) created by the user and creates the data file (C621CXXX.PAn) for generating mask patterns. The user must send the file generated through this software tool to Seiko Epson.

Moreover, MDC621C has the capability to restore the generated data file (C621CXXX.PA0) to the original file format.

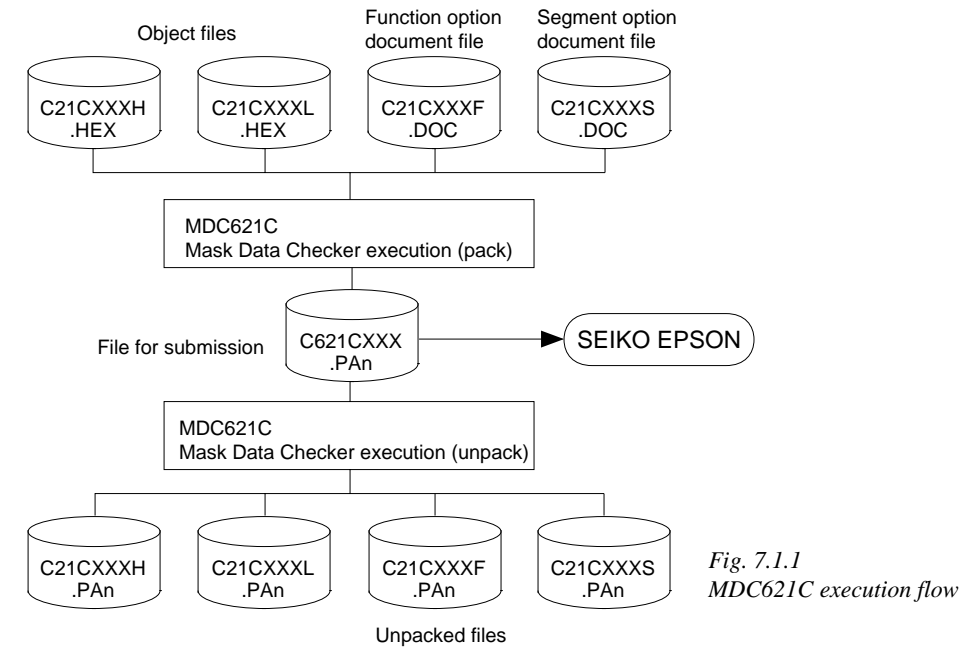

☞ The operating method is same as for the E0C62 Family. Refer to the "E0C62 Family Development Tool Reference Manual" for details.

# *7.2 MDC621C Quick Reference*

## ■ Starting command and input/output files

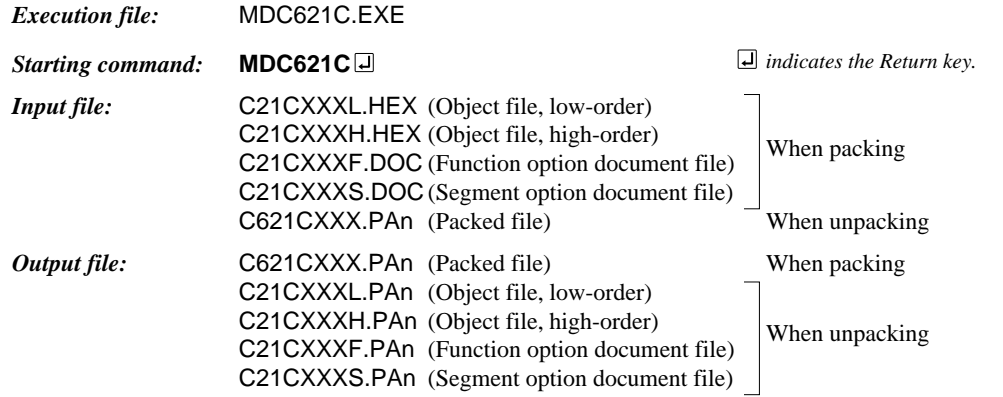

### ■ **Display examples**

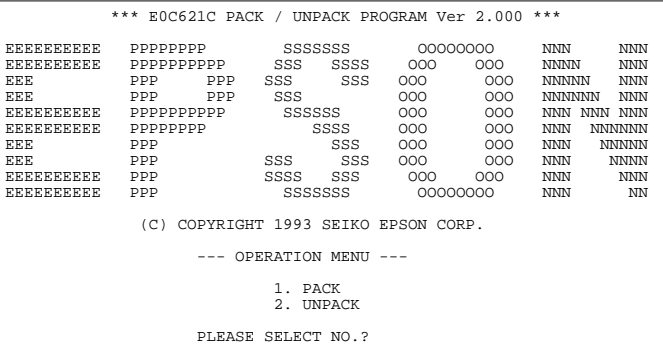

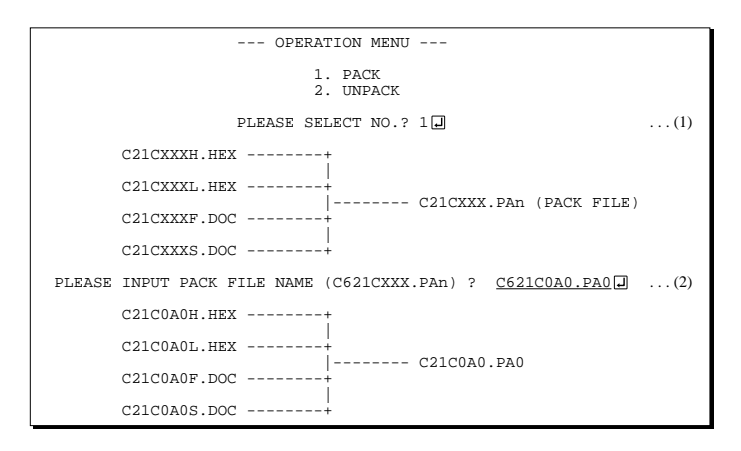

#### *Start-up message*

When MDC621C is started, the start-up message and operation menu are displayed. Here, the user is prompted to select operation options.

#### *Packing of data*

- (1) Select "1.PACK" in the operation menu.
- (2) Enter the file name.

After submitting the data to Seiko Epson and there is a need to re-submit the data, increase the numeric value of "n" by one when the input is made. (Example: When re-submitting data after "C621CXXX.PA0" has been submitted, the pack file name should be entered as "C621CXXX.PA1".)

With this, the mask file (C621CXXX.PAn) is generated, and the MDC621C program will be terminated. Submit this file to Seiko Epson.

Note Don't use the data generated with the -N option of the Cross Assembler (ASM621C) as program data. If the program data generated with the -N option of the Cross Assembler is packed, following message is displayed.

HEX DATA ERROR : DATA (NO FFh)

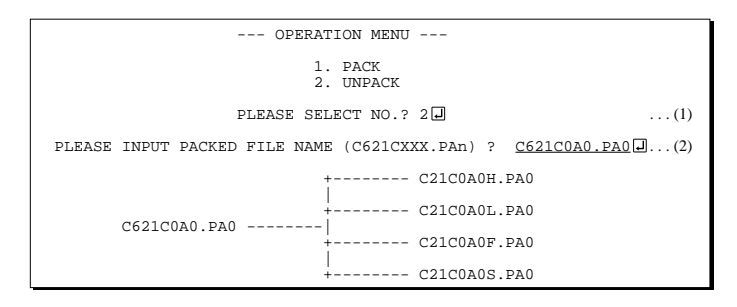

#### *Unpacking of data*

- (1) Select "2.UNPACK" in the operation menu.
- (2) Enter the packed file name.

With this, the mask data file (C621CXXX.PAn) is restored to the original file format, and the MDC621C program will be terminated.

Since the extension of the file name remains as "PAn", it must be renamed back to its original form ("HEX" and "DOC") in order to re-debug or modify the restored file.

## ■ **Error messages**

## *Program data error*

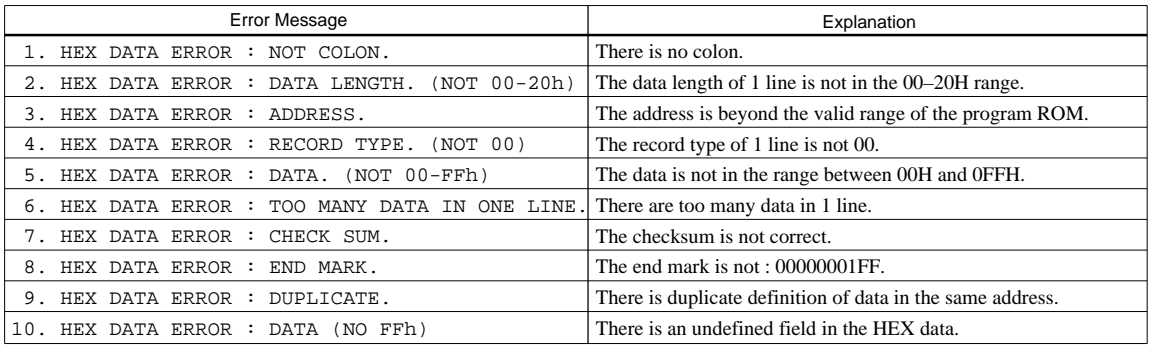

## *Function option data error*

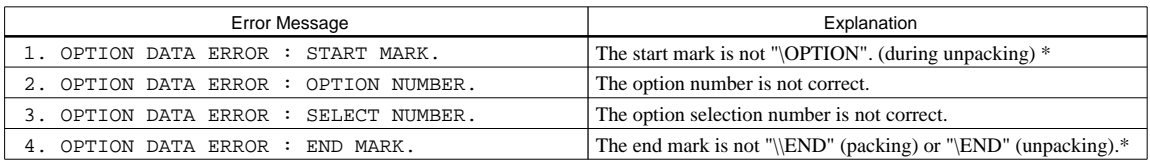

### *Segment option data error*

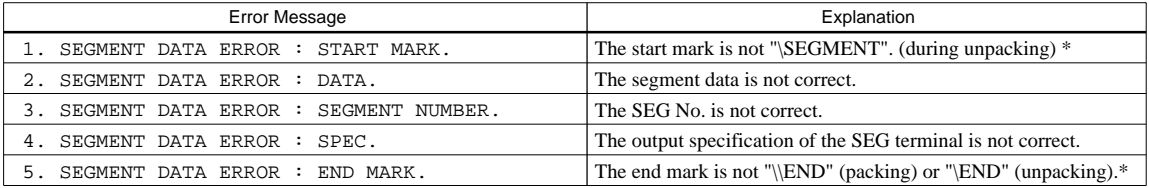

### *File error*

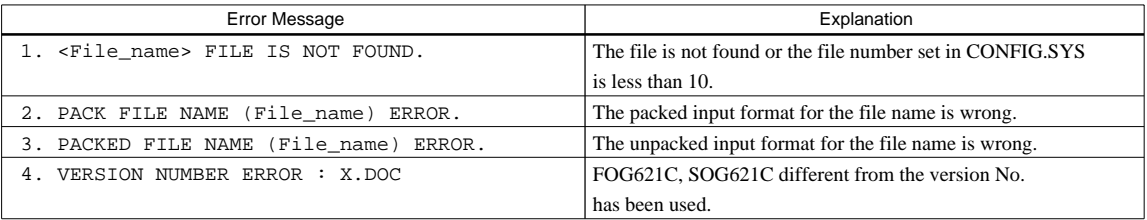

### *System error*

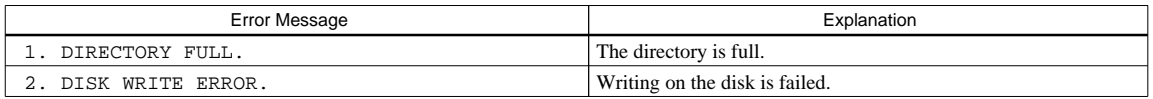

*\** \ sometimes appears as ¥, depending on the personal computer being used.

# *APPENDIX A. E0C621C INSTRUCTION SET*

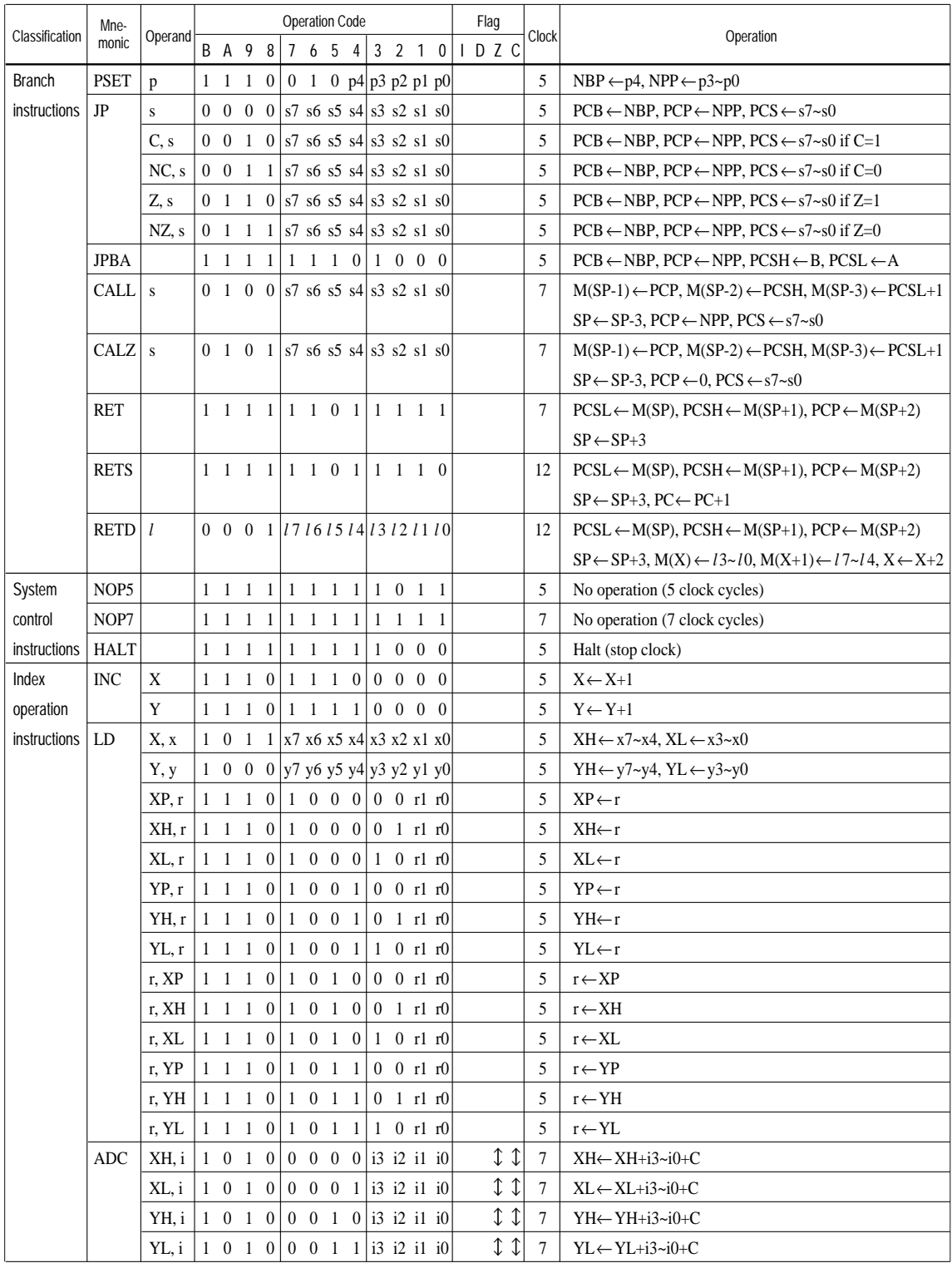

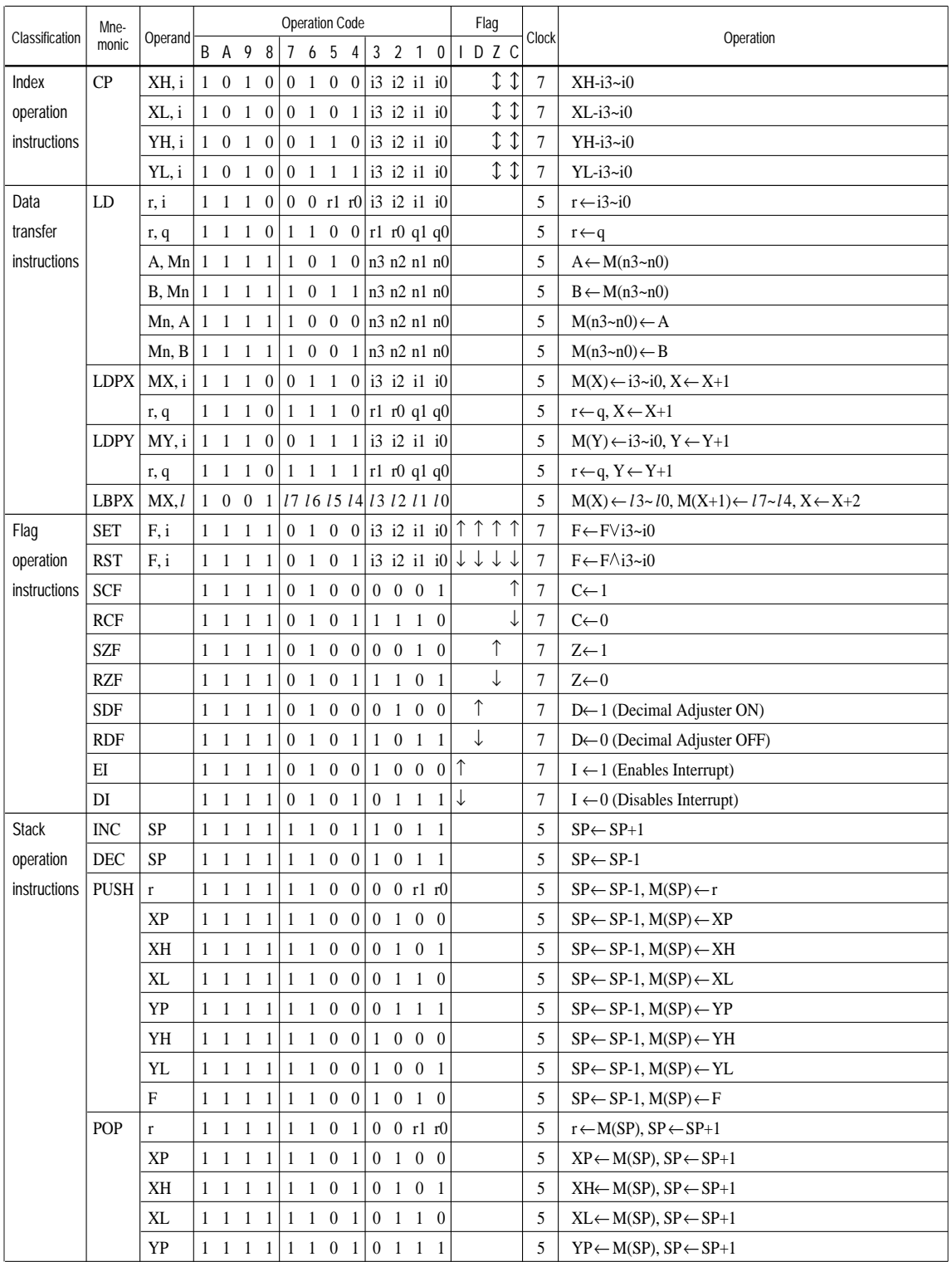

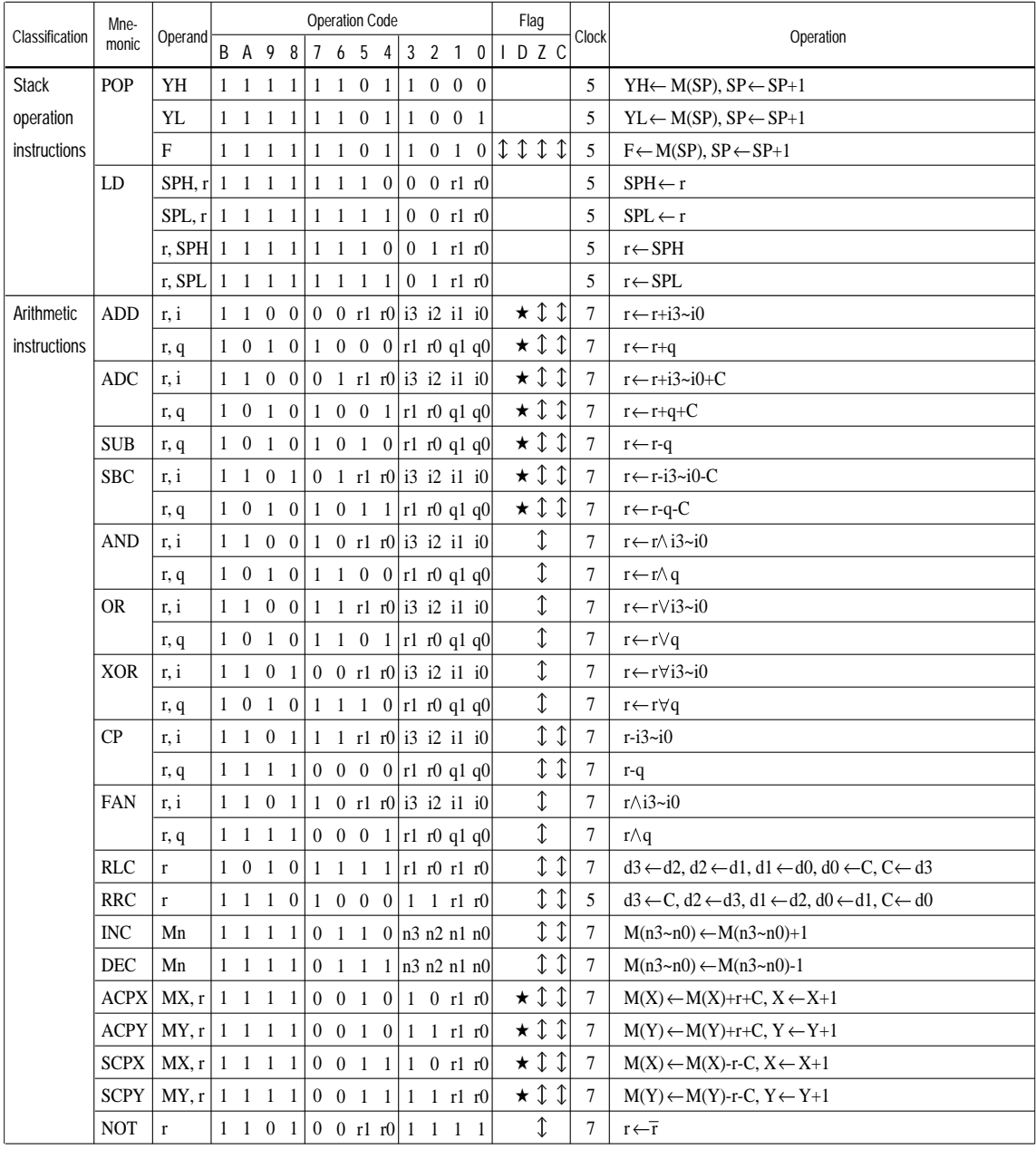

#### **APPENDIX A. E0C621C INSTRUCTION SET**

Abbreviations used in the explanations have the following meanings.

#### *Symbols associated with registers and memory*

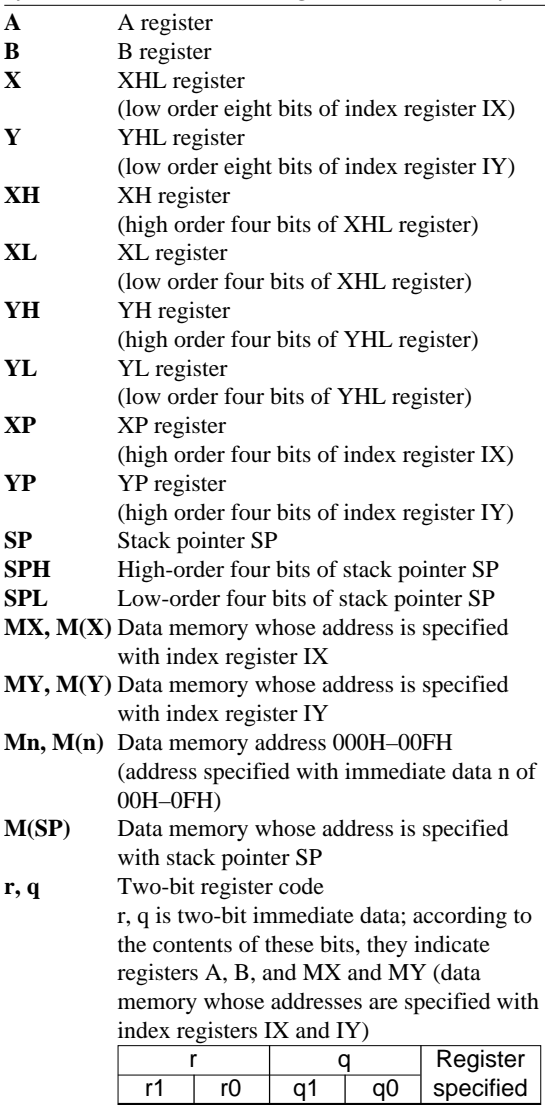

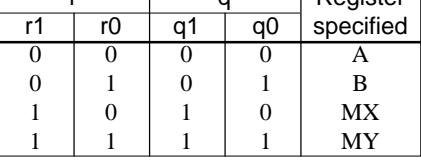

#### *Symbols associated with program counter*

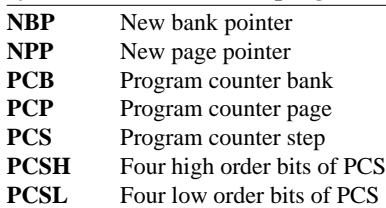

## *Symbols associated with flags*

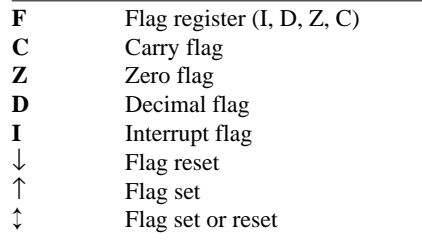

## *Associated with immediate data*

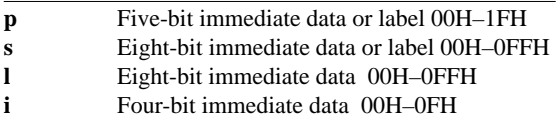

# *Associated with arithmetic and other operations*

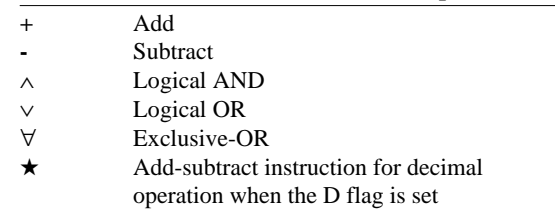

# *APPENDIX B. E0C621C RAM MAP*

*RAM map - 1 (000H–07FH)*

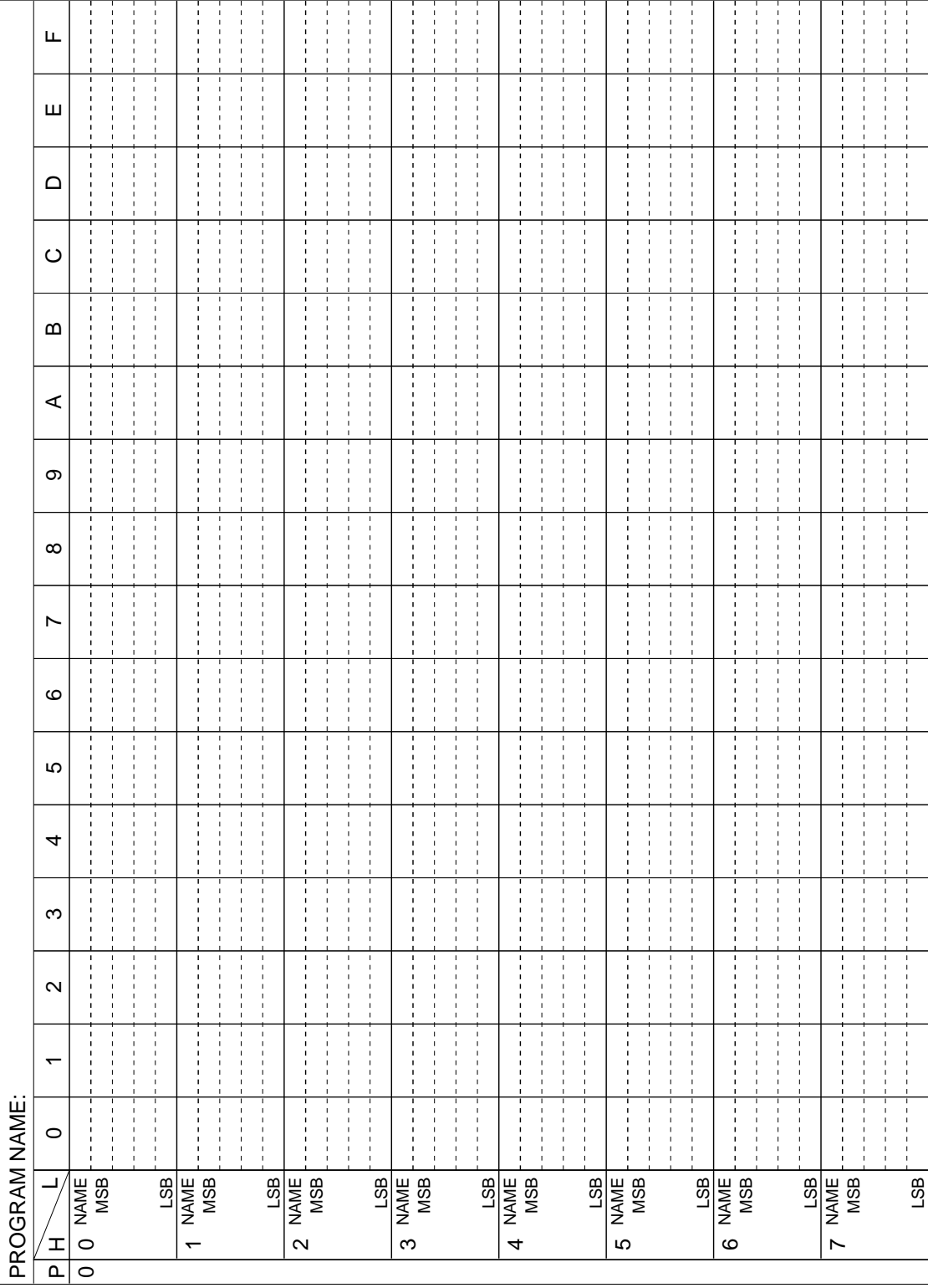

| PROGRAM NAME:                    |              |   |                   |                  |               |         |                   |                           |                       |                  |                                    |                       |                |                    |                                |                        |                  |                         |
|----------------------------------|--------------|---|-------------------|------------------|---------------|---------|-------------------|---------------------------|-----------------------|------------------|------------------------------------|-----------------------|----------------|--------------------|--------------------------------|------------------------|------------------|-------------------------|
| I<br>$\bar{\Omega}$              | $\circ$<br>J | ᡪ | $\mathbf{\Omega}$ |                  | ω             | 4       | 5                 | ဖ                         | N                     | $\infty$         | တ                                  | ⋖                     | m              | $\circ$            | ≏                              | ш                      | Щ                |                         |
| O NAME<br>ᡕ                      |              |   |                   |                  |               |         |                   |                           |                       |                  |                                    |                       |                |                    |                                |                        |                  |                         |
|                                  |              |   |                   |                  |               |         |                   |                           |                       |                  |                                    |                       |                |                    | Ï<br>ı                         |                        |                  |                         |
|                                  |              |   |                   |                  |               |         |                   | I<br>ı                    |                       | Ï                | t                                  |                       | r              | ï                  | I<br>Ï<br>ı                    | r                      |                  |                         |
|                                  |              |   |                   | Ï<br>ı<br>т<br>ı |               | ı       | I<br>ı<br>ï       | ı<br>ı<br>ı               | ı<br>т<br>п           | Ţ<br>Ï           | ı<br>$\blacksquare$<br>ı<br>Т<br>I | ı<br>Ï<br>т           | ٠<br>I.        | f,<br>ı            | I<br>ı<br>Ï<br>$\mathbf{I}$    | Ï                      | т                |                         |
|                                  |              |   |                   |                  |               |         |                   |                           |                       |                  |                                    |                       |                |                    |                                |                        |                  |                         |
| LSB<br>I NAME<br>MSB<br>MSB<br>↽ |              |   | I                 | ×<br>п<br>л      | J.            | ٠<br>×  | ı<br>J.<br>ı<br>п | ı<br>п<br>ı<br>ı<br>ı     | ı<br>ı<br>п<br>п<br>f | ï<br>٠<br>٠<br>ı | t<br>J.<br>п<br>٠<br>п             | ı<br>t<br>п<br>٠<br>ï | J.<br>٠        | ı<br>t<br>J.<br>f, | п<br>٠<br>ı<br>J.              | п<br>ï                 |                  |                         |
|                                  |              |   |                   |                  |               |         |                   |                           |                       |                  |                                    |                       |                |                    |                                |                        |                  |                         |
|                                  |              |   |                   |                  |               |         |                   | ı                         |                       |                  |                                    |                       |                | ı                  | Ï                              |                        |                  |                         |
|                                  |              |   | i<br>İ            | r                | t             | r       | J,<br>t<br>t      |                           | J.<br>t               | t<br>ı           | t<br>t<br>t                        | t<br>t                | t              | r<br>r             | t                              | Ï                      |                  |                         |
|                                  |              |   |                   | J.<br>J          | J.<br>л<br>J. | J.<br>I | J.<br>п<br>ï      | $\,$<br>J.<br>٠<br>t<br>ı | ı<br>J<br>л           | J.<br>t          | t<br>J.<br>J.<br>t                 | J.<br>J.<br>J.<br>ï   | J.<br>٠<br>J.  | ٦<br>f,<br>٠<br>J. | $\frac{1}{1}$<br>J.<br>t<br>J. | J<br>$\mathbf I$<br>J. |                  |                         |
|                                  |              |   |                   |                  |               |         |                   |                           |                       |                  |                                    |                       |                |                    |                                |                        |                  |                         |
| NAME                             |              |   | $\frac{1}{1}$     |                  |               |         | ı                 | I                         |                       | Ï                |                                    |                       |                | ı                  | I<br>ı<br>ı<br>ı               |                        |                  | NAM mup - 2 (100П–14ГП) |
|                                  |              |   |                   |                  |               |         | ı                 | f,                        |                       |                  |                                    |                       | п              |                    | $\blacksquare$                 |                        |                  |                         |
|                                  |              |   |                   |                  | ï             |         |                   | ī                         |                       |                  |                                    |                       | $\blacksquare$ |                    | Ï                              |                        |                  |                         |
| SIN MSB                          |              |   |                   |                  |               |         |                   |                           |                       |                  |                                    |                       |                |                    |                                |                        |                  |                         |
|                                  |              |   |                   |                  |               |         | ı                 | ı                         |                       |                  |                                    |                       |                |                    | ï<br>ı                         |                        |                  |                         |
|                                  |              |   |                   |                  |               |         |                   |                           |                       |                  |                                    |                       |                |                    |                                |                        |                  |                         |
|                                  |              | I | i<br>í            | ı<br>ı           | ٠<br>ı        | ı<br>ı  | I                 | ı<br>٠<br>٠<br>ı          | ı<br>٠<br>ı           | I<br>ı           | I<br>I                             | ı<br>ı<br>ı<br>Т      | ٠<br>ı<br>٠    | I.<br>٠            | J.<br>I<br>I<br>ı              | I<br>ı<br>ı            | ı<br>٠<br>٠<br>I |                         |
|                                  |              |   |                   |                  |               |         |                   | ٠                         |                       |                  |                                    |                       |                |                    | ï                              |                        |                  |                         |
|                                  |              |   |                   |                  |               |         |                   |                           |                       |                  |                                    |                       |                |                    |                                |                        |                  |                         |
| A NAME                           |              |   | ı                 | п<br>л<br>I      |               | п       | п<br>I.           | ٠<br>п<br>п<br>J.<br>ı    | ï<br>п<br>п           | ï                | ı<br>п                             | ı                     | п<br>п         | τ<br>f,            | I<br>ı<br>ï<br>J.              | п                      |                  |                         |
|                                  |              |   |                   |                  |               |         |                   |                           |                       |                  |                                    |                       |                |                    |                                |                        |                  |                         |
|                                  |              |   |                   |                  |               |         |                   |                           |                       |                  |                                    |                       |                |                    |                                |                        |                  |                         |
|                                  |              |   |                   |                  |               |         |                   |                           |                       |                  |                                    |                       |                |                    |                                |                        |                  |                         |
|                                  | LSB          |   |                   |                  |               |         |                   |                           |                       |                  |                                    |                       |                |                    |                                |                        |                  |                         |

*RAM map - 2 (100H–14FH)*

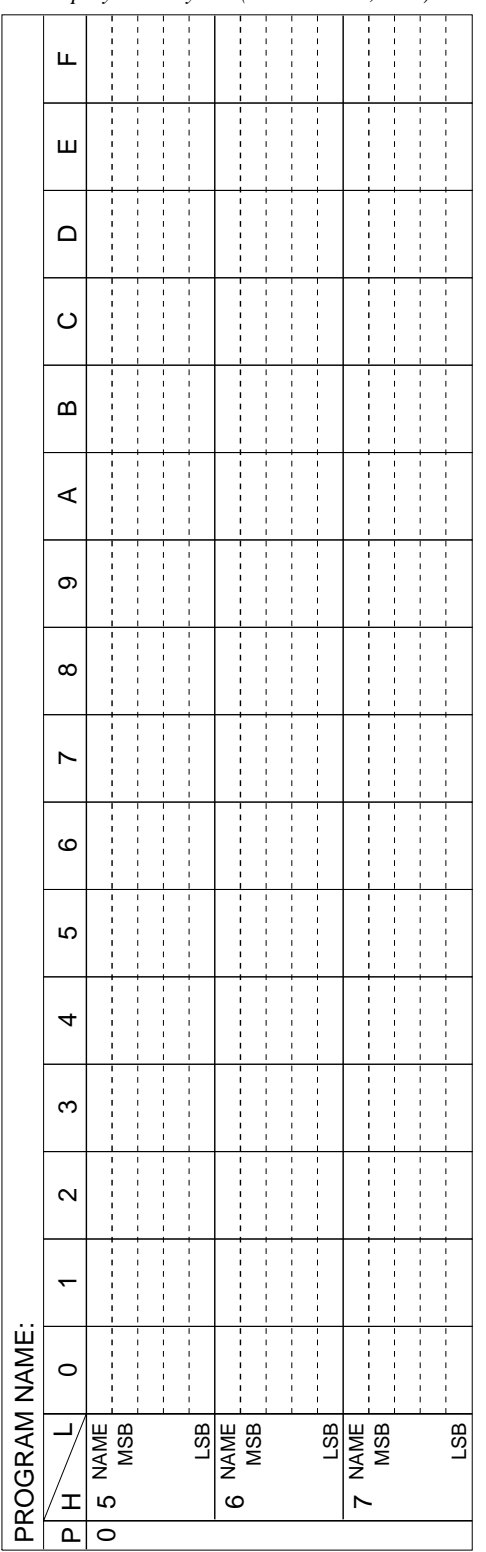

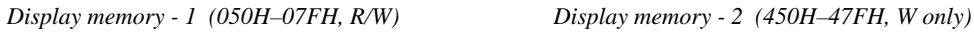

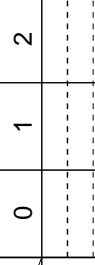

 $\overline{\mathtt{r}}$ 

4 5

NAME MSB

 $\circ$ 

LSB NAME MSB

 $\overline{r}$ 

LSB NAME MSB

LSB

 $\frac{1}{4}$ 

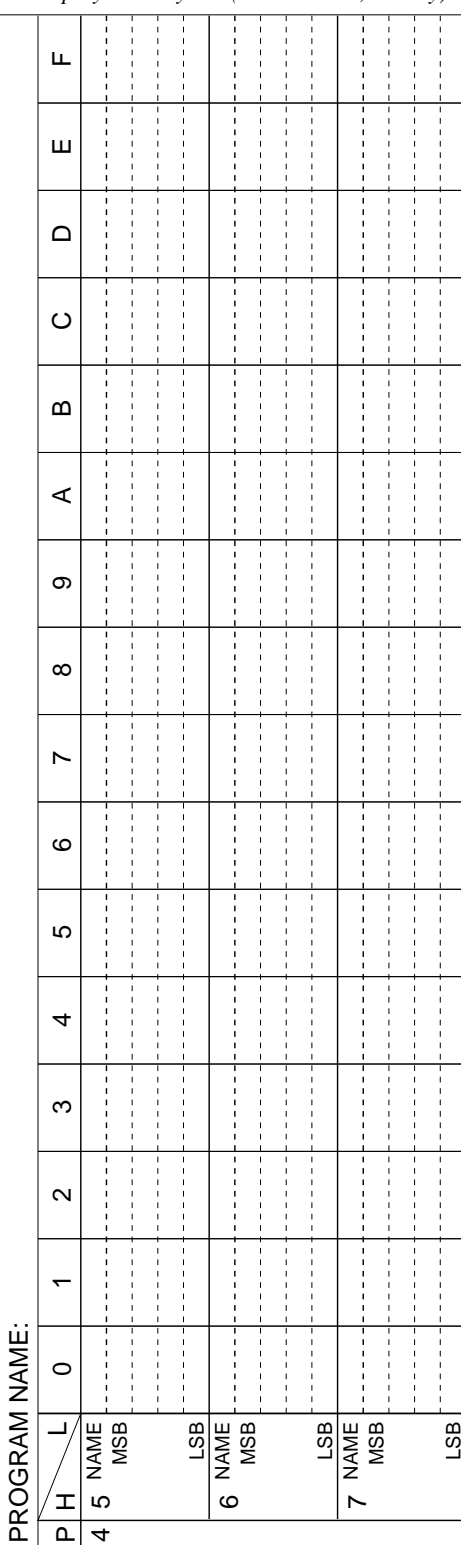

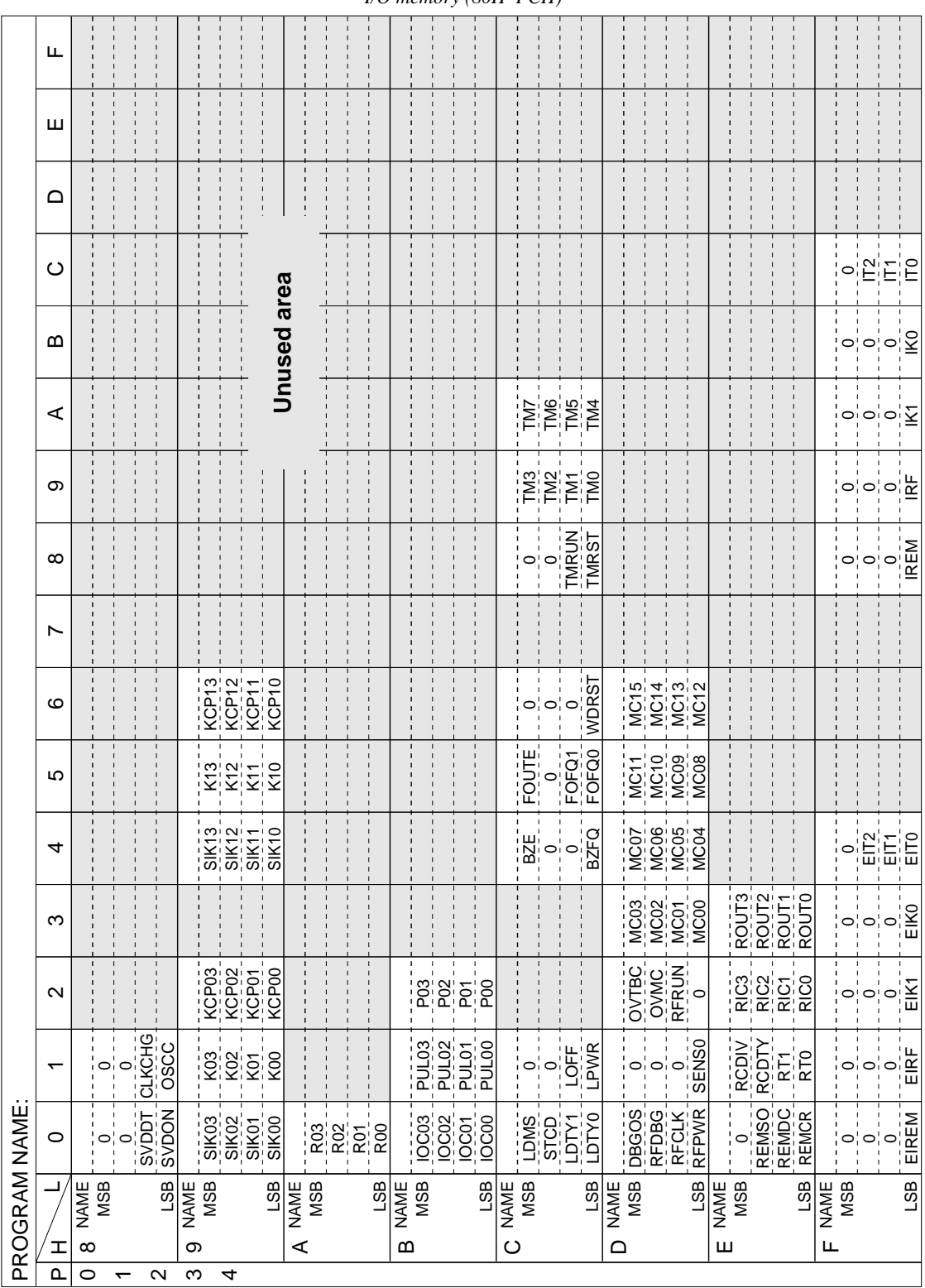

# *APPENDIX C. E0C621C I/O MEMORY MAP*

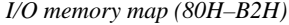

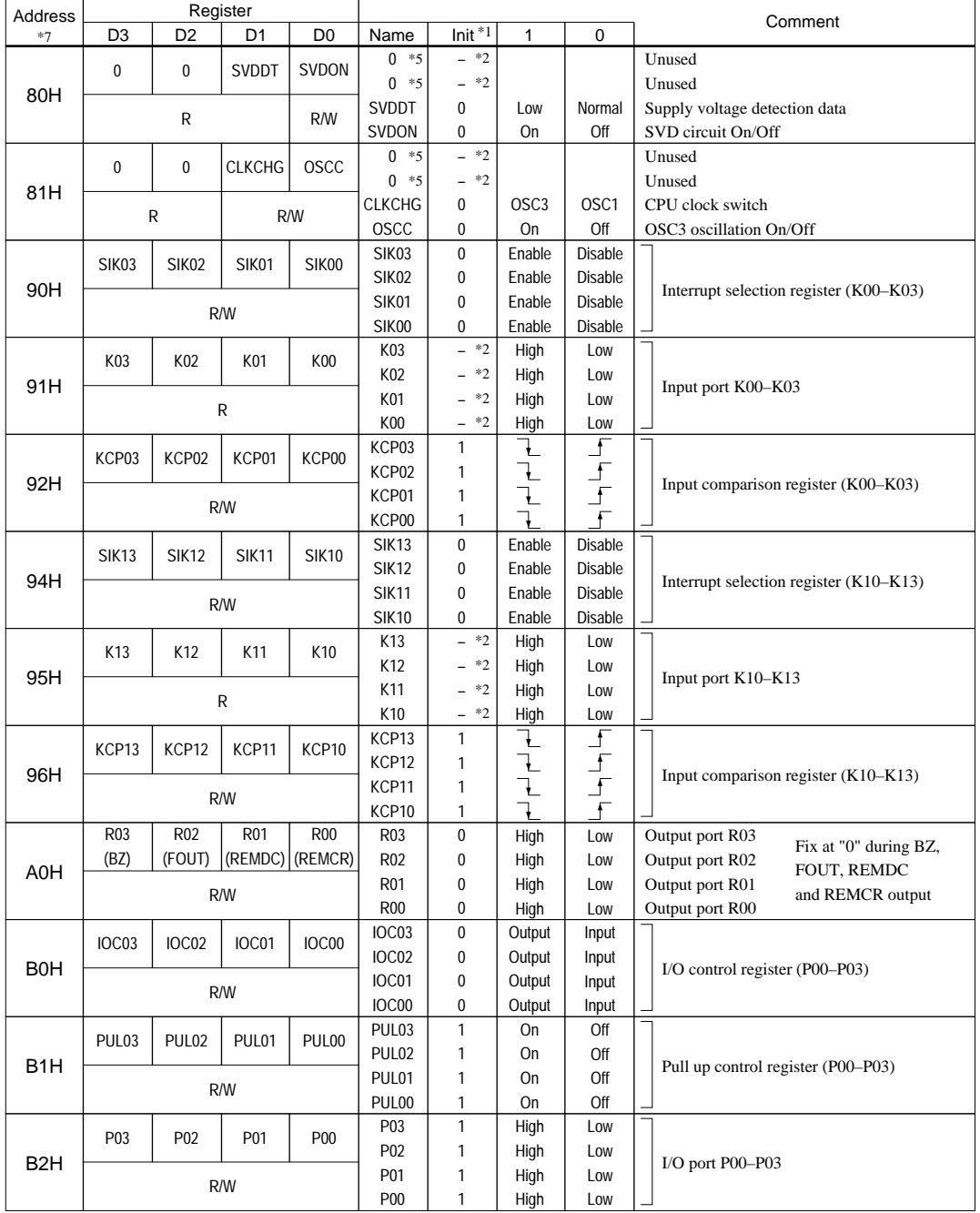

#### *Remarks*

- \*1 Initial value at the time of initial reset \*5 Constantly "0" when being read
- 

- \*4 Reset (0) immediately after being read
- 

\*2 Not set in the circuit \*6 Refer to main manual \*3 Undefined \*7 Page switching in I/O

\*3 Undefined \*7 Page switching in I/O memory is not necessary

| Address          |                                              | Register         |                 |                     |                         |                                  |                  |                                                                      | Comment                                    |
|------------------|----------------------------------------------|------------------|-----------------|---------------------|-------------------------|----------------------------------|------------------|----------------------------------------------------------------------|--------------------------------------------|
| $*7$             | D3                                           | D <sub>2</sub>   | D <sub>1</sub>  | D0                  | Name                    | Init $\overline{1}$              | $\mathbf{1}$     | 0                                                                    |                                            |
|                  | <b>LDMS</b>                                  | <b>STCD</b>      | LDTY1           | LDTY0               | LDMS                    | 0                                | 0p(R/W)          | 4p(W)                                                                | LCD display memory area selection          |
| <b>COH</b>       |                                              |                  |                 |                     | <b>STCD</b>             | 0                                | <b>Static</b>    | Dynamic                                                              | LCD drive switch                           |
|                  |                                              |                  | R/W             |                     | LDTY1                   | 0                                |                  |                                                                      | LCD drive duty selection                   |
|                  |                                              |                  |                 |                     | LDTY0                   | 0                                |                  |                                                                      | 0: $1/2$ , 1: $1/3$ , $2 & 3$ : $1/4$      |
|                  | 0                                            | 0                | LOFF            | LPWR                | $0 * 5$                 | $-$ *2<br>$-$ *2                 |                  |                                                                      | Unused                                     |
| C1H              |                                              |                  |                 |                     | $0 *_{5}$<br>LOFF       | 0                                | All off          | Normal                                                               | Unused<br>LCD display control              |
|                  |                                              | R                |                 | R/W                 | LPWR                    | 0                                | On               | Off                                                                  | LCD power supply On/Off                    |
|                  |                                              |                  |                 |                     | <b>BZE</b>              | $\mathbf{0}$                     | Enable           | Disable                                                              | Buzzer output enable                       |
|                  | BZE                                          | 0                | 0               | <b>BZFQ</b>         | $0 * 5$                 | $-$ *2                           |                  |                                                                      | Unused                                     |
| C4H              |                                              |                  |                 |                     | $0 * 5$                 | $-$ *2                           |                  |                                                                      | Unused                                     |
|                  | R/W                                          |                  | R               | R/W                 | <b>BZFQ</b>             | 0                                | 4,096 Hz         | 2,048 Hz                                                             | Buzzer frequency selection                 |
|                  | <b>FOUTE</b>                                 | 0                | FOFQ1           | FOFQ0               | <b>FOUTE</b>            | 0                                | Enable           | Disable                                                              | FOUT output enable                         |
| C <sub>5</sub> H |                                              |                  |                 |                     | $0 * 5$                 | $-$ *2                           |                  |                                                                      | Unused                                     |
|                  | R/W                                          | R                |                 | R/W                 | FOFQ1                   | 0                                |                  |                                                                      | FOUT frequency selection                   |
|                  |                                              |                  |                 |                     | FOFQ0                   | 0                                |                  |                                                                      | 0: 512 Hz, 1: 4,096 Hz, 2: fosci, 3: fosca |
|                  | 0                                            | 0                | $\pmb{0}$       | WDRST               | $*5$<br>0               | $-$ *2                           |                  |                                                                      | Unused                                     |
| C6H              |                                              |                  |                 |                     | $*5$<br>0<br>$*5$       | $*2$<br>$\overline{a}$<br>$-$ *2 |                  |                                                                      | Unused<br>Unused                           |
|                  |                                              | R                |                 | W                   | 0<br>WDRST*5            | Reset                            | Reset            | $\overline{a}$                                                       | Watchdog timer reset                       |
|                  |                                              |                  |                 |                     | 0<br>$*5$               | $-$ *2                           |                  |                                                                      | Unused                                     |
|                  | 0                                            | 0                | <b>TMRUN</b>    | <b>TMRST</b>        | $0 * 5$                 | $-$ *2                           |                  |                                                                      | Unused                                     |
|                  | C8H<br>R                                     |                  |                 |                     | <b>TMRUN</b>            | 0                                | Run              | Stop                                                                 | Clock timer Run/Stop                       |
|                  | TM <sub>2</sub><br>TM3<br>TM1                |                  | R/W             | W                   | TMRST*5                 | Reset                            | Reset            | $\overline{\phantom{0}}$                                             | Clock timer reset                          |
|                  |                                              |                  |                 | TM <sub>0</sub>     | TM3                     | 0                                |                  |                                                                      | Clock timer data (16 Hz)                   |
| C9H              |                                              |                  |                 |                     | TM <sub>2</sub>         | 0                                |                  |                                                                      | Clock timer data (32 Hz)                   |
|                  |                                              |                  | R               |                     | TM1                     | 0                                |                  |                                                                      | Clock timer data (64 Hz)                   |
|                  |                                              |                  |                 |                     | TM <sub>0</sub>         | 0                                |                  |                                                                      | Clock timer data (128 Hz)                  |
|                  | TM7                                          | TM6              | TM <sub>5</sub> | TM4                 | TM7                     | 0                                |                  |                                                                      | Clock timer data (1 Hz)                    |
| CAH              |                                              |                  |                 |                     | TM <sub>6</sub>         | 0                                |                  |                                                                      | Clock timer data (2 Hz)                    |
|                  |                                              |                  | R               |                     | TM <sub>5</sub>         | 0                                |                  |                                                                      | Clock timer data (4 Hz)                    |
|                  | <b>DBGOS</b><br><b>RFDBG</b><br><b>RFCLK</b> |                  |                 | TM4<br><b>DBGOS</b> | 0<br>0                  | Sensor                           | Ref.-R           | Clock timer data (8 Hz)<br>R/F converter debugging element selection |                                            |
|                  |                                              |                  |                 | <b>RFPWR</b>        | <b>RFDBG</b>            | 0                                | Debug            | Normal                                                               | R/F converter debug mode selection         |
| D <sub>0</sub> H |                                              |                  |                 |                     | <b>RFCLK</b>            | 0                                | OSC <sub>3</sub> | OSC <sub>1</sub>                                                     | R/F converter clock source selection       |
|                  |                                              | R/W              |                 |                     | <b>RFPWR</b>            | 0                                | 1                | 0                                                                    | Reserved register                          |
|                  | $\bf{0}$                                     | 0                | $\pmb{0}$       | SENS <sub>0</sub>   | 0<br>$\ast$ 5           | $-$ *2                           |                  |                                                                      | Unused                                     |
| D <sub>1</sub> H |                                              |                  |                 |                     | $*5$<br>0               | $-$ *2                           |                  |                                                                      | Unused                                     |
|                  | R                                            |                  |                 | R/W                 | $0 * 5$                 | $-$ *2                           |                  |                                                                      | Unused                                     |
|                  |                                              |                  |                 |                     | SENS0                   | 0                                | SEN1             | SEN <sub>0</sub>                                                     | Sensor selection                           |
|                  | OVTBC                                        | <b>OVMC</b>      | <b>RFRUN</b>    | $\mathbf 0$         | <b>OVTBC</b>            | 0                                | Overflow         | Non-ov                                                               | Time base counter overflow flag *6         |
| D2H              |                                              |                  |                 |                     | <b>OVMC</b>             | 0                                | Overflow         | Non-ov                                                               | Measurement counter overflow flag *6       |
|                  | R/W                                          |                  |                 | R                   | <b>RFRUN</b><br>$0 * 5$ | $\Omega$<br>$-$ *2               | Run              | Stop                                                                 | R/F converter Run/Stop                     |
|                  |                                              |                  |                 | MC <sub>00</sub>    | MC03                    | $-$ *3                           |                  |                                                                      | Unused                                     |
|                  | MC03                                         | MC02<br>MC01     |                 |                     | MC02                    | $-$ *3                           |                  |                                                                      |                                            |
| D3H              |                                              |                  |                 |                     | MC01                    | $-$ *3                           |                  |                                                                      | Measurement counter MC00-MC03              |
|                  |                                              |                  | R/W             |                     | MC00                    | $-$ *3                           |                  |                                                                      |                                            |
|                  | MC07                                         | MC06             | MC05            | MC04                | MC07                    | $-$ *3                           |                  |                                                                      |                                            |
| D4H              |                                              |                  |                 |                     | MC <sub>06</sub>        | $-$ *3                           |                  |                                                                      | Measurement counter MC04-MC07              |
|                  |                                              |                  | R/W             |                     | MC05                    | $-$ *3                           |                  |                                                                      |                                            |
|                  |                                              |                  |                 |                     | MC04                    | $-$ *3                           |                  |                                                                      |                                            |
|                  | MC11                                         | <b>MC10</b>      | MC09            | MC08                | MC11                    | $-$ *3                           |                  |                                                                      |                                            |
| D5H              |                                              |                  |                 |                     | MC10<br>MC09            | $-$ *3<br>$-$ *3                 |                  |                                                                      | Measurement counter MC08-MC11              |
|                  |                                              |                  | R/W             |                     | MC08                    | $-$ *3                           |                  |                                                                      |                                            |
|                  |                                              |                  |                 |                     | MC15                    | $-$ *3                           |                  |                                                                      |                                            |
|                  | MC15                                         | MC <sub>14</sub> | MC13            | MC12                | MC14                    | $-$ *3                           |                  |                                                                      |                                            |
| D6H              |                                              |                  |                 |                     | MC13                    | $-$ *3                           |                  |                                                                      | Measurement counter MC12-MC15              |
|                  |                                              |                  | R/W             |                     | MC12                    | $-$ *3                           |                  |                                                                      |                                            |

*I/O memory map (C0H–D6H)*

| address          |                  |                   | Register        |                  |                     |                                      |                |         | Comment                                                   |
|------------------|------------------|-------------------|-----------------|------------------|---------------------|--------------------------------------|----------------|---------|-----------------------------------------------------------|
| $*7$             | D <sub>3</sub>   | D <sub>2</sub>    | D1              | D <sub>0</sub>   | Name                | $Init * 1$                           | 1              | 0       |                                                           |
|                  | $\mathbf 0$      | <b>REMSO</b>      | <b>REMDC</b>    | REMCR            | $0 * 5$             | $-$ *2                               |                |         | Unused                                                    |
| EOH              |                  |                   |                 |                  | <b>REMSO</b>        | 0                                    | On             | Off     | REM soft-timer output control                             |
|                  | R                |                   | R/W             |                  | REMDC               | 0                                    | On             | Off     | REM DC output control                                     |
|                  |                  |                   |                 |                  | <b>REMCR</b>        | 0                                    | On             | Off     | REM carrier output control                                |
|                  | <b>RCDIV</b>     | <b>RCDTY</b>      | RT <sub>1</sub> | RT <sub>0</sub>  | <b>RCDIV</b>        | $\mathbf{0}$                         | $f$ osc $3/12$ | fosc3/8 | REM carrier cycle selection                               |
| E <sub>1</sub> H |                  |                   |                 |                  | <b>RCDTY</b>        | $\mathbf 0$                          |                |         | REM carrier duty selection *6                             |
|                  |                  |                   | R/W             |                  | RT <sub>1</sub>     | 0                                    |                |         | REM $\tau$ cycle selection                                |
|                  |                  |                   |                 |                  | RT <sub>0</sub>     | 0                                    |                |         | 0: $1/12$ , 1: $1/16$ , $2:1/20$ , $3: 1/32$ (x fcarrier) |
|                  | RIC <sub>3</sub> | RIC <sub>2</sub>  | RIC1            | RIC <sub>0</sub> | RIC <sub>3</sub>    | $\mathbf{1}$                         |                |         |                                                           |
| E <sub>2</sub> H |                  |                   |                 |                  | RIC <sub>2</sub>    | 1                                    |                |         | REM interrupt $\tau$ cycle selection                      |
|                  |                  |                   | R/W             |                  | RIC1                | 1                                    |                |         | $0H = 1\tau  FH = 16\tau$                                 |
|                  |                  |                   |                 |                  | RIC <sub>0</sub>    | 1                                    |                |         |                                                           |
|                  | ROUT3            | ROUT <sub>2</sub> | ROUT1           | ROUT0            | ROUT3               | 0                                    |                |         |                                                           |
| E3H              |                  |                   |                 |                  | ROUT2               | $\mathbf 0$                          |                |         | REM carrier output width selection                        |
|                  |                  |                   | R/W             |                  | ROUT1               | 0                                    |                |         | $0H = 0\tau$ $FH = 15\tau$                                |
|                  |                  |                   |                 |                  | ROUT0               | 0                                    |                |         |                                                           |
|                  | 0                | 0                 | $\mathbf 0$     | <b>EIREM</b>     | $0 * 5$             | $*2$<br>$\overline{a}$               |                |         | Unused                                                    |
| <b>F0H</b>       |                  |                   |                 |                  | $0 * 5$             | $*2$<br>$\overline{a}$               |                |         | Unused                                                    |
|                  |                  | R                 |                 | R/W              | $0 * 5$             | $-$ *2                               |                |         | Unused                                                    |
|                  |                  |                   |                 |                  | <b>EIREM</b>        | 0                                    | Enable         | Mask    | Interrupt mask register (Remote controller)               |
|                  | 0                | 0                 | 0               | <b>EIRF</b>      | $0 * 5$             | $*2$<br>$\overline{a}$               |                |         | Unused                                                    |
| F <sub>1</sub> H |                  |                   |                 |                  | $0 * 5$             | $-$ *2                               |                |         | Unused                                                    |
|                  |                  | R                 |                 | R/W              | $0 * 5$             | $-$ *2                               |                |         | Unused                                                    |
|                  |                  |                   |                 |                  | <b>EIRF</b>         | 0                                    | Enable         | Mask    | Interrupt mask register (R/F converter)                   |
|                  | $\mathbf 0$      | 0                 | $\mathbf{0}$    | EIK1             | $*5$<br>0           | $-$ *2                               |                |         | Unused                                                    |
| F <sub>2</sub> H |                  |                   |                 |                  | $*5$<br>0           | $*2$<br>$\overline{\phantom{0}}$     |                |         | Unused                                                    |
|                  |                  | R                 |                 | R/W              | $0 * 5$             | $-$ *2                               |                |         | Unused                                                    |
|                  |                  |                   |                 |                  | EIK1                | 0                                    | Enable         | Mask    | Interrupt mask register (K10-K13)                         |
|                  | 0                | 0                 | $\mathbf{0}$    | EIK0             | $0 * 5$             | $*2$<br>$\overline{a}$               |                |         | Unused                                                    |
| F3H              |                  |                   |                 |                  | $0 * 5$             | $-$ *2                               |                |         | Unused                                                    |
|                  |                  | R                 |                 | R/W              | $0 * 5$             | $-$ *2                               |                |         | Unused                                                    |
|                  |                  |                   |                 |                  | EIK0                | 0                                    | Enable         | Mask    | Interrupt mask register (K00–K03)                         |
|                  | 0                | EIT <sub>2</sub>  | EIT1            | EIT0             | $0 *_{5}$           | $-$ *2                               |                |         | Unused                                                    |
| F4H              |                  |                   |                 |                  | EIT <sub>2</sub>    | 0                                    | Enable         | Mask    | Interrupt mask register (Clock timer 2 Hz)                |
|                  | $\mathsf{R}$     |                   | R/W             |                  | EIT1                | $\mathbf 0$                          | Enable         | Mask    | Interrupt mask register (Clock timer 8 Hz)                |
|                  |                  |                   |                 |                  | EIT0                | 0                                    | Enable         | Mask    | Interrupt mask register (Clock timer 32 Hz)               |
|                  | 0                | 0                 | $\mathbf{0}$    | IREM             | $\ast$ 5<br>0       | $-$ *2                               |                |         | Unused                                                    |
| F8H              |                  |                   |                 |                  | $*5$<br>0           | $*2$<br>$\overline{\phantom{0}}$     |                |         | Unused                                                    |
|                  |                  |                   | R               |                  | $0 * 5$             | $-$ *2                               |                |         | Unused                                                    |
|                  |                  |                   |                 |                  | IREM *4             | 0                                    | Yes            | No      | Interrupt factor flag (Remote controller)                 |
|                  | 0                | 0                 | $\mathbf 0$     | <b>IRF</b>       | $*5$<br>0           | $*2$                                 |                |         | Unused                                                    |
| F9H              |                  |                   |                 |                  | 0<br>$*5$           | $*2$                                 |                |         | Unused                                                    |
|                  |                  |                   | R               |                  | $*5$<br>0           | $-$ *2                               |                |         | Unused                                                    |
|                  |                  |                   |                 |                  | IRF *4              | $\mathbf 0$                          | Yes            | No      | Interrupt factor flag (R/F converter)                     |
|                  | 0                | 0                 | $\pmb{0}$       | IK1              | $0 *_{5}$           | $-$ *2                               |                |         | Unused                                                    |
| <b>FAH</b>       |                  |                   |                 |                  | $\mathbf 0$<br>$*5$ | $\ast 2$<br>$\overline{\phantom{0}}$ |                |         | Unused                                                    |
|                  |                  |                   | R               |                  | $*5$<br>0           | $-$ *2                               |                |         | Unused                                                    |
|                  |                  |                   |                 |                  | IK1 *4              | 0                                    | Yes            | No      | Interrupt factor flag (K10-K13)                           |
|                  | $\pmb{0}$        | 0                 | 0               | IK0              | 0<br>$\ast$ 5       | $-$ *2                               |                |         | Unused                                                    |
| <b>FBH</b>       |                  |                   |                 |                  | $*5$<br>0           | $^\ast 2$                            |                |         | Unused                                                    |
|                  |                  |                   | R               |                  | $0 *_{5}$           | $-$ *2                               |                |         | Unused                                                    |
|                  |                  |                   |                 |                  | IK0 *4              | 0                                    | Yes            | No      | Interrupt factor flag (K00-K03)                           |
|                  | $\pmb{0}$        | IT <sub>2</sub>   | IT1             | IT <sub>0</sub>  | $0 * 5$             | $-$ *2                               |                |         | Unused                                                    |
| <b>FCH</b>       |                  |                   |                 |                  | $IT2 *4$            | 0                                    | Yes            | No      | Interrupt factor flag (Clock timer 2 Hz)                  |
|                  |                  |                   | R               |                  | $IT1*4$             | 0                                    | Yes            | No      | Interrupt factor flag (Clock timer 8 Hz)                  |
|                  |                  |                   |                 |                  | $IT0 *4$            | 0                                    | Yes            | No      | Interrupt factor flag (Clock timer 32 Hz)                 |

*I/O memory map (E0H–FCH)*

# *APPENDIX D. TROUBLESHOOTING*

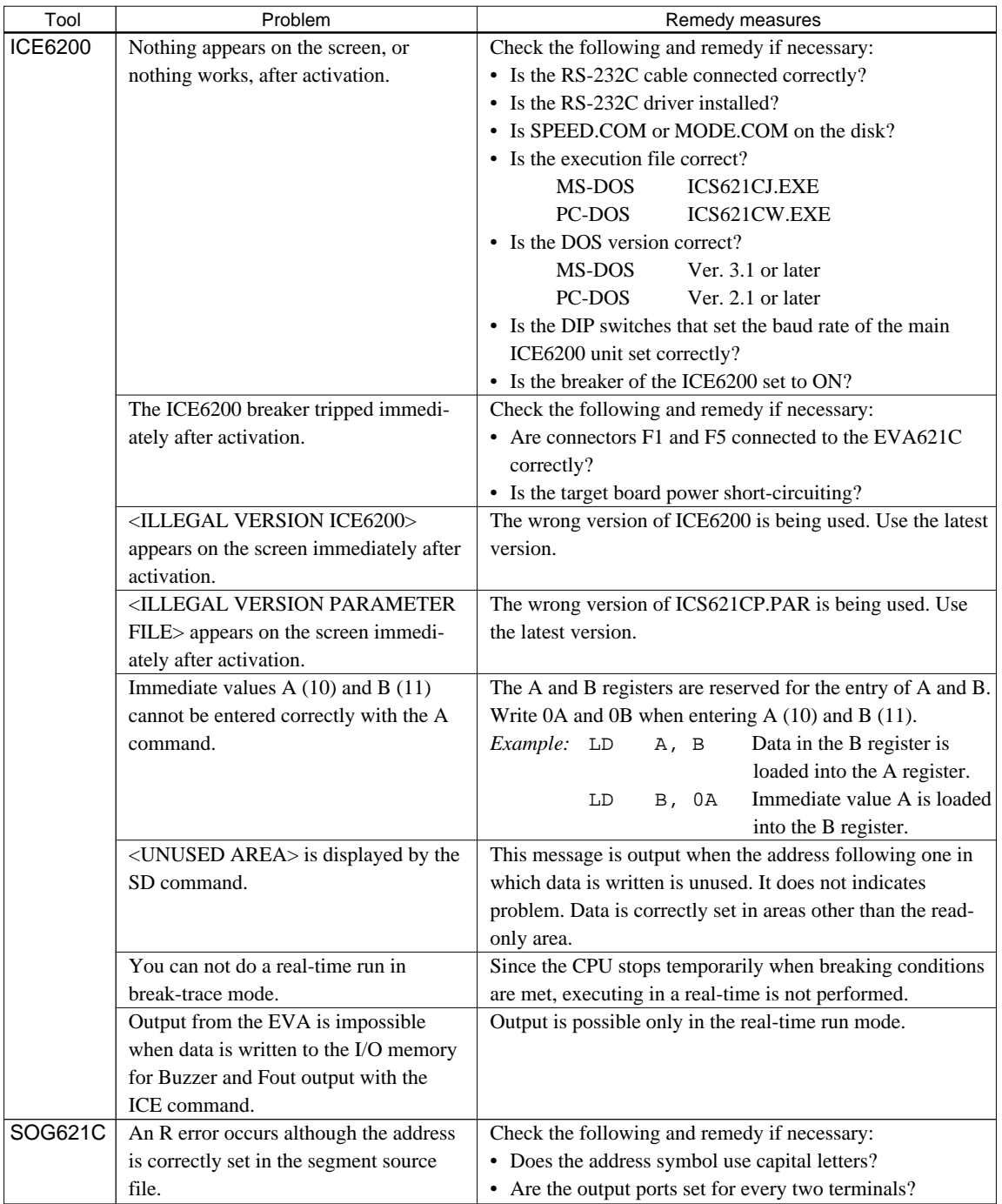

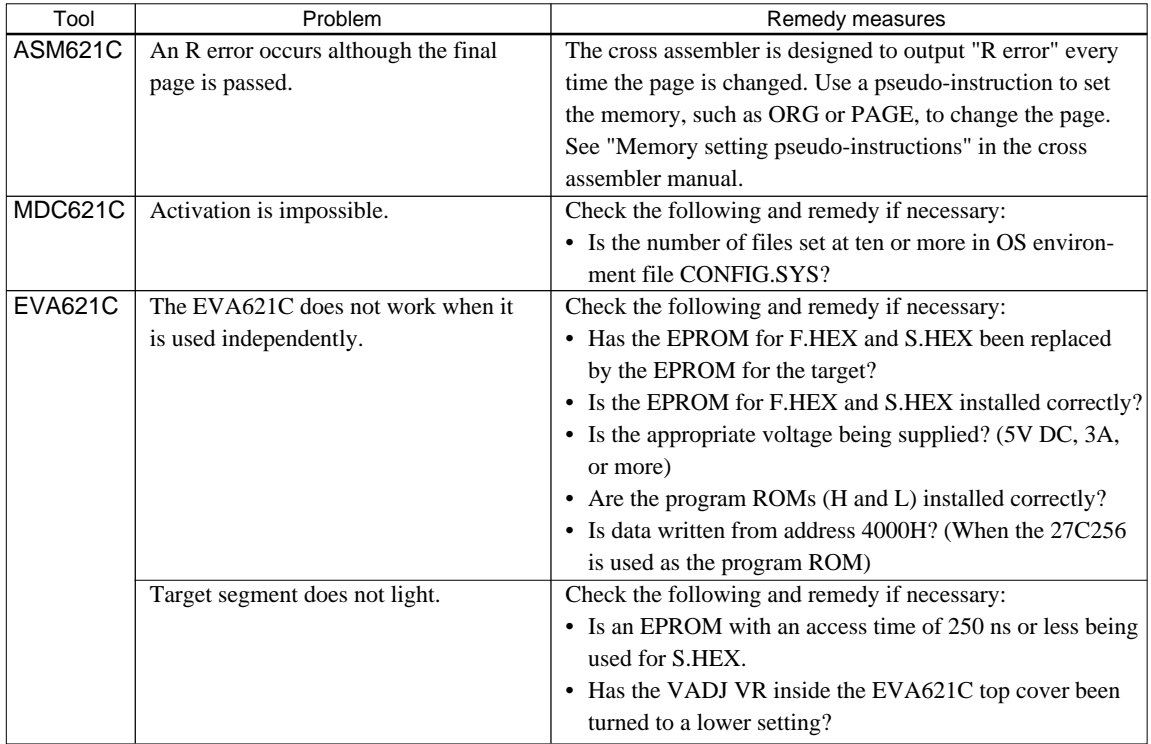

#### **EPSON International Sales Operations**

### **AMERICA**

#### **S-MOS SYSTEMS, INC.**

150 River Oaks Parkway San Jose, CA 95134, U.S.A. Phone: +1-408-922-0200 Fax: +1-408-922-0238 Telex: 176079 SMOS SNJUD

**S-MOS SYSTEMS, INC. EASTERN AREA SALES AND TECHNOLOGY CENTER** 301 Edgewater Place, Suite 120 Wakefield, MA 01880, U.S.A. Phone: +1-617-246-3600 Fax: +1-617-246-5443

#### **S-MOS SYSTEMS, INC.**

**SOUTH EASTERN AREA SALES AND TECHNOLOGY CENTER** 4300 Six Forks Road, Suite 430 Raleigh, NC 27609, U.S.A. Phone: +1-919-781-7667 Fax: +1-919-781-6778

#### **S-MOS SYSTEMS, INC.**

**CENTRAL AREA SALES AND TECHNOLOGY CENTER** 1450 E.American Lane, Suite 1550 Schaumburg, IL 60173, U.S.A. Phone: +1-847-517-7667 Fax: +1-847-517-7601

### **EUROPE**

#### - HEADQUARTERS -

#### **EPSON EUROPE ELECTRONICS GmbH** Riesstrasse 15

80992 Muenchen, GERMANY Phone: +49-(0)89-14005-0 Fax: +49-(0)89-14005-110

- GERMANY -

#### **EPSON EUROPE ELECTRONICS GmbH SALES OFFICE**

Breidenbachstrasse 46 D-51373 Leverkusen, GERMANY Phone: +49-(0)214-83070-0 Fax: +49-(0)214-83070-10

#### - UNITED KINGDOM - **EPSON EUROPE ELECTRONICS GmbH**

#### **UK BRANCH OFFICE**

G6 Doncastle House, Doncastle Road Bracknell, Berkshire RG12 8PE, ENGLAND Phone: +44-(0)1344-381700 Fax: +44-(0)1344-381701

#### - FRANCE -

#### **EPSON EUROPE ELECTRONICS GmbH FRENCH BRANCH OFFICE**

1 Avenue de l' Atlantique, LP 915 Les Conquerants Z.A. de Courtaboeuf 2, F-91976 Les Ulis Cedex, FRANCE Phone: +33-(0)1-64862350

#### **ASIA**

- HONG KONG, CHINA -

#### **EPSON HONG KONG LTD.**

20/F., Harbour Centre, 25 Harbour Road Wanchai, HONG KONG Phone: +852-2585-4600 Fax: +852-2827-4346 Telex: 65542 EPSCO HX

#### - CHINA -

**SHANGHAI EPSON ELECTRONICS CO., LTD.**

4F, Bldg., 27, No. 69, Gui Jing Road Caohejing, Shanghai, CHINA Phone: 21-6485-5552 Fax: 21-6485-0775

#### - TAIWAN, R.O.C. -

#### **EPSON TAIWAN TECHNOLOGY & TRADING LTD.**

10F, No. 287, Nanking East Road, Sec. 3 Taipei, TAIWAN, R.O.C. Phone: 02-2717-7360 Fax: 02-2712-9164 Telex: 24444 EPSONTB

#### **EPSON TAIWAN TECHNOLOGY & TRADING LTD. HSINCHU OFFICE**

13F-3, No. 295, Kuang-Fu Road, Sec. 2 HsinChu 300, TAIWAN, R.O.C. Phone: 03-573-9900 Fax: 03-573-9169

#### - SINGAPORE -

#### **EPSON SINGAPORE PTE., LTD.**

No. 1 Temasek Avenue, #36-00 Millenia Tower, SINGAPORE 039192 Phone: +65-337-7911

### - KOREA -

**SEIKO EPSON CORPORATION KOREA OFFICE**

10F, KLI 63 Bldg., 60 Yoido-Dong Youngdeungpo-Ku, Seoul, 150-010, KOREA Phone: 02-784-6027 Fax: 02-767-3677

#### - JAPAN -

#### **SEIKO EPSON CORPORATION ELECTRONIC DEVICES MARKETING DIVISION**

#### **Electronic Device Marketing Department IC Marketing & Engineering Group**

421-8, Hino, Hino-shi, Tokyo 191-8501, JAPAN Phone: +81-(0)42-587-5816 Fax: +81-(0)42-587-5624

#### **ED International Marketing Department I (Europe & U.S.A.)**

421-8, Hino, Hino-shi, Tokyo 191-8501, JAPAN Phone: +81-(0)42-587-5812 Fax: +81-(0)42-587-5564

## **ED International Marketing Department II (Asia)**

421-8, Hino, Hino-shi, Tokyo 191-8501, JAPAN Phone: +81-(0)42-587-5814 Fax: +81-(0)42-587-5110

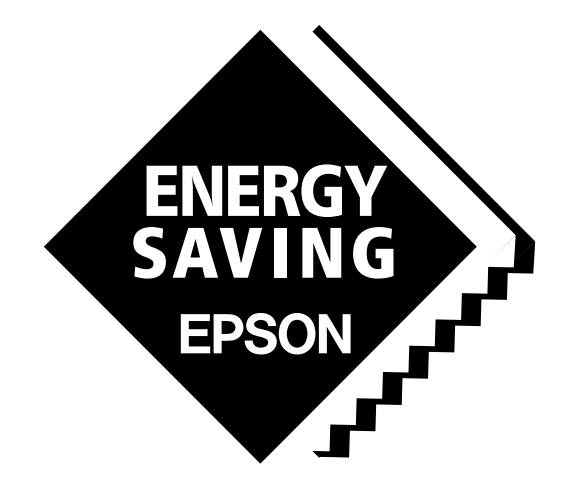

In pursuit of **"Saving" Technology**, Epson electronic devices. Our lineup of semiconductors, liquid crystal displays and quartz devices assists in creating the products of our customers' dreams. **Epson IS energy savings**.

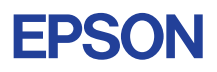

# **SEIKO EPSON CORPORATION ELECTRONIC DEVICES MARKETING DIVISION**

■ Electronic devices information on the Epson WWW server